**République Algérienne Démocratique et Populaire Ministère de l'Enseignement Supérieur et de la Recherche Scientifique Université A. MIRA-BEJAIA**

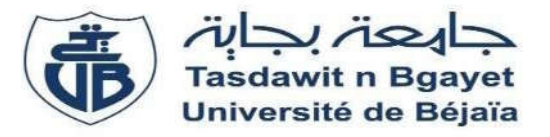

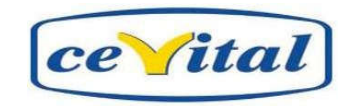

**Faculté de Technologie Département de Génie Électrique**

## **Mémoire de fin d'étude**

**Pour l'obtention du diplôme de MASTER**

**Filière : Électrotechnique Option : Commande électrique**

**Thème**

### **Automatisation et amélioration d'un fonctionnement d'une ligne d'ensachage 50 Kg (ligne A) au sein de CEVITAL**

**Présenté par : Encadré par :**

- ❖ BOUCHERBA IMAD **Mr** MELAHI AHMED
- 

Membres de jury :

- \* Mr AZZI Abdelmalek Examinateur
- ◆ Mme MEDJAHED Président de jury

❖ IDRI MASSINE **Mr** BOUKHENAK MADJID

**Année Universitaire** : 2021/2022

## Remerciements

*En premier lieu, nous remercions le dieu tout puissant de nous avoir donne la santé, la patience, et le pouvoir pour réaliser ce travail.*

*Nous tenons à remercier notre encadreur Mr MELAHI Ahmed d'avoir accepté de nous encadrer ,et pour l'orientation, la confiance ,la patience qui ont constitué un apport considérable sans lequel ce travail n'aurait pas pu être mené à bon port .*

*Nous remercions aussi l'ensemble du personnel de l'entre CEVITAL .en particulier notre encadreur Mr BOUKHENAK Madjid pour leurs aides et conseils tout au long de notre stage .*

*Nous remercions également chacun des membres du jury pour l'intérêt qu'ils ont porté pour notre travail, pour les remarques et les conseils contribuant ainsi à l'enrichissement de ce modeste travail. Enfin, nous adressons nos plus sincères remerciements à nos familles, à nos proches et à nos amis, qui nous ont*

*accompagné, aidé, soutenu et encouragé tout au longe de réalisation de ce mémoire*

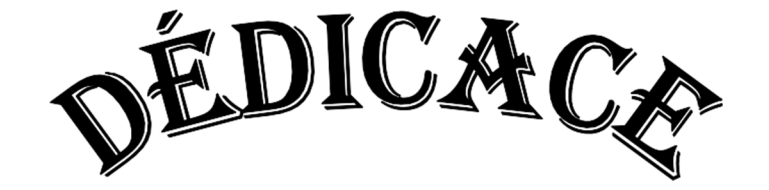

*Louange à Dieu, le seul et unique Je dédie ce modeste travail à : A mes très chers parents pour leurs efforts et sacrifices qui ont fait pour me donner une bonne éducation et me soutenir dans mes études, que Dieu leurs procure bonne santé et longue vie.*

*À mes deux frères et ma sœur, et à l'ensemble des membres de ma famille qui m'encouragé.*

*À nos ami(e)s et camarades pour avoir passés de très bons moments lors des périodes de travails et pendant le cursus universitaire.*

## **Dédicace**

*Louanges à Dieu, le seul et unique.*

*Je dédie ce modeste travail à :*

*A mes très chers parents qui ont tout fait pour me donner une bonne éducation et me soutenir dans mes études, ainsi que leurs compréhensions et encouragements ont pu me porter pour pouvoir arriver au bout de mon travail, que Dieu leur procure bonne santé et langue vie.*

*Et bien sûr à mon frères Lounis*

*Et ma sœur Cerina.*

*A toute ma famille IDRI sans exception.*

*Et sans oublier la famille ADRAR.*

*A mon binôme et mon ami BOUCHERBA Imad et sa famille.*

*A tous mes amis commande électrique.*

*Et tous les profs de mon parcours universitaire et à ma prof de lycée*

*madame chenik.*

*Mes très chers amis Samir Issadounene, Farouk Serhan, Yanis Cherfi,*

*Bournine Lamine, Hidra Lahlou, Menad Selimani, Younes, Tinhinane, Kenza,*

*Merieme, a tous mes amis sans exception*

*Et à tous ceux qu'ont contribué de près ou de loin pour que ce projet soit possible*

*Je vous dis merci.*

*IDRI MASSINE*

# SOMMAIRE

### **Introduction générale**

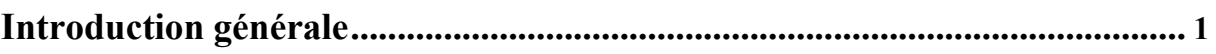

### Chapitre I : Étude de l'existant

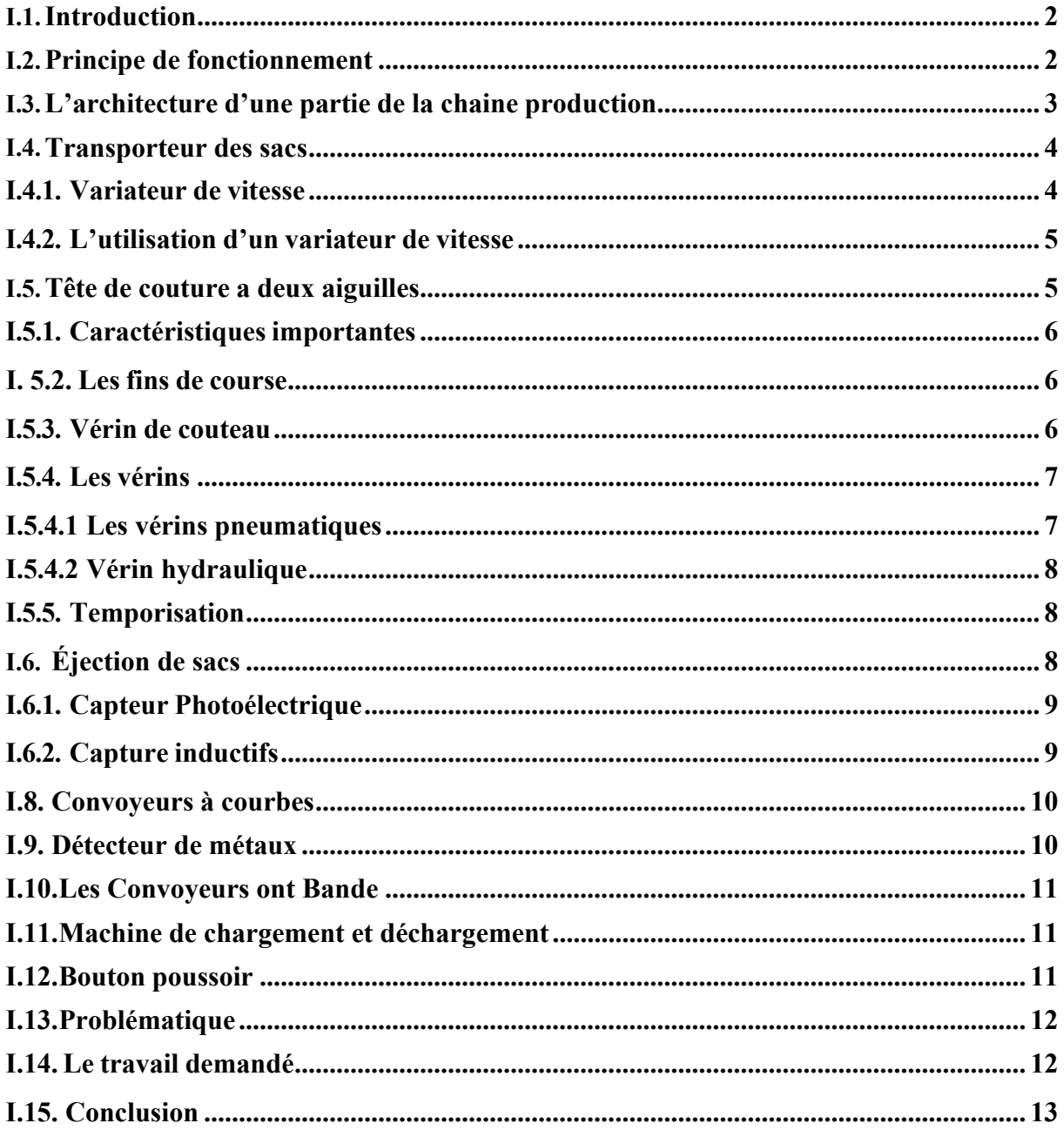

### **Chapitre II : Généralités sur les systèmes** automatisés

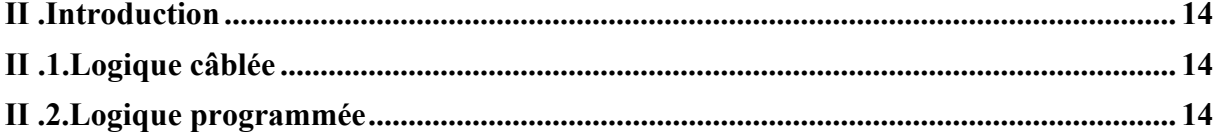

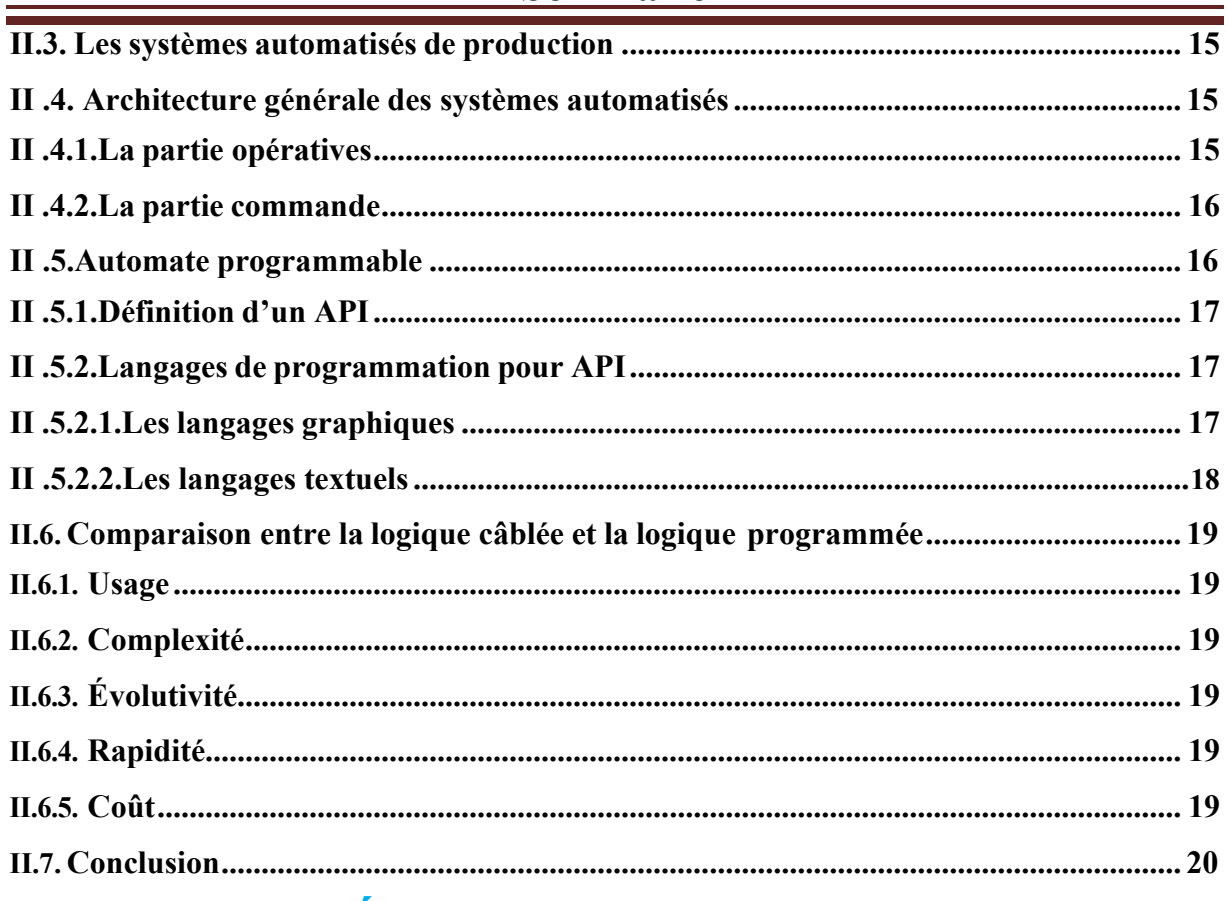

### Chapitre III : Élaboration de l'analyse fonctionnelle et du GRAFCET de système

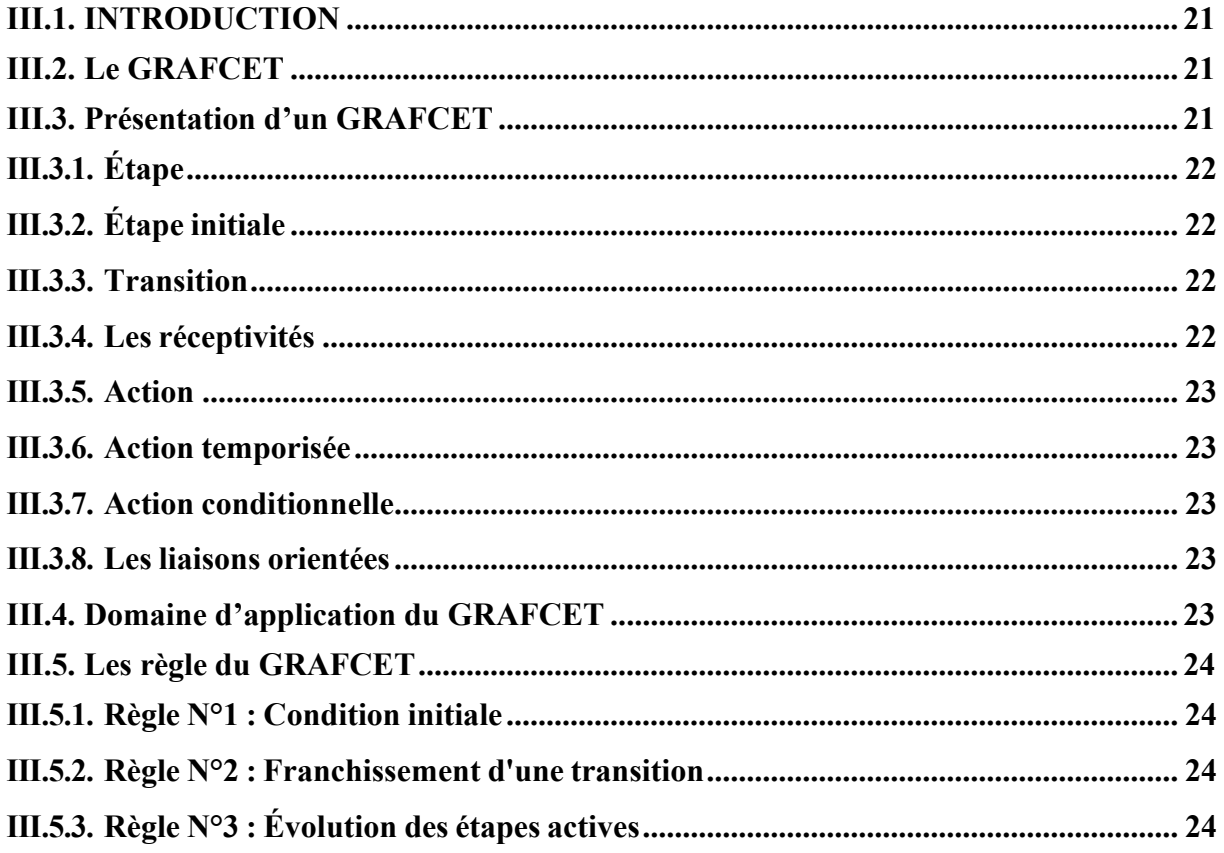

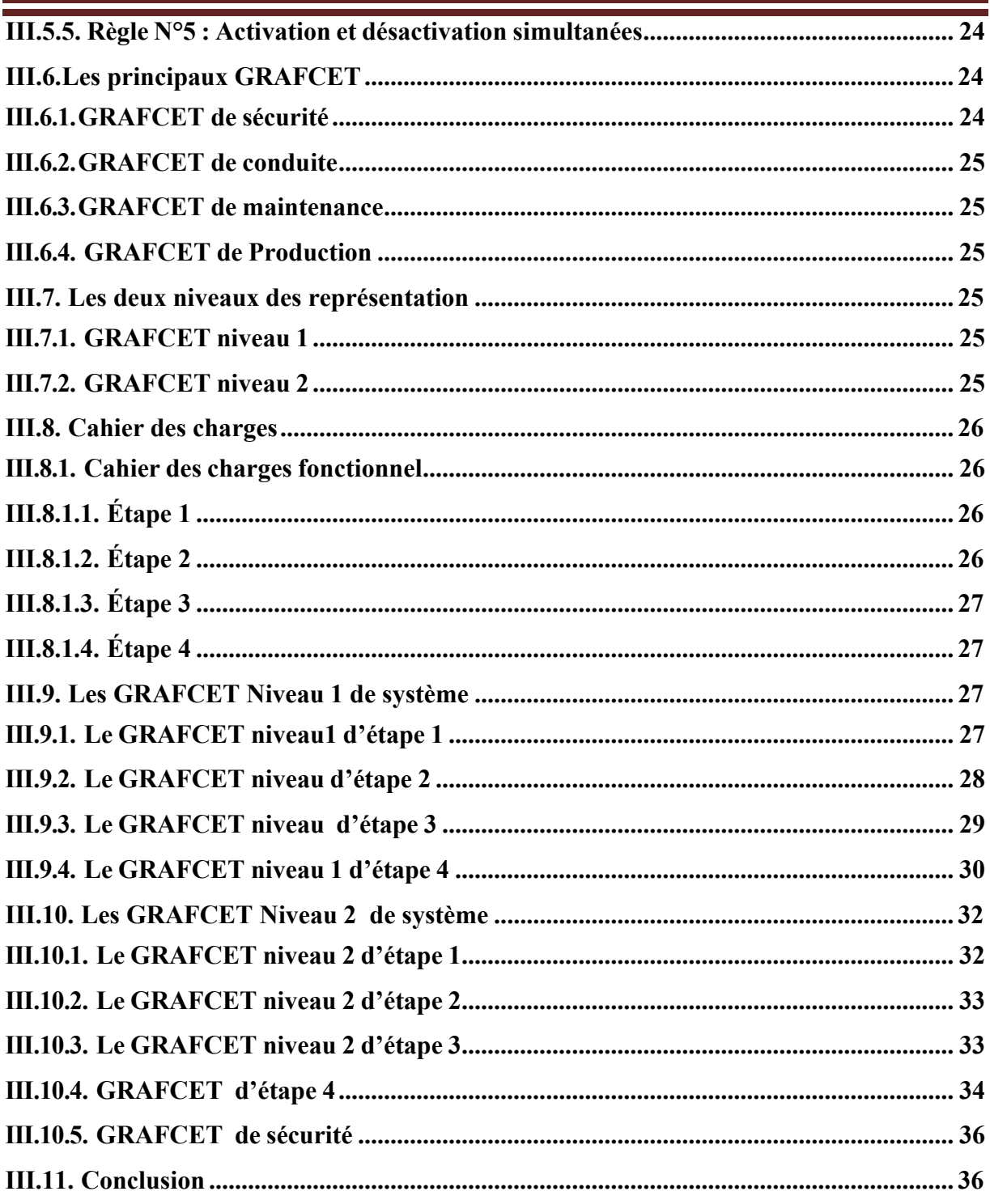

### **Chapitre IV : Programmation**

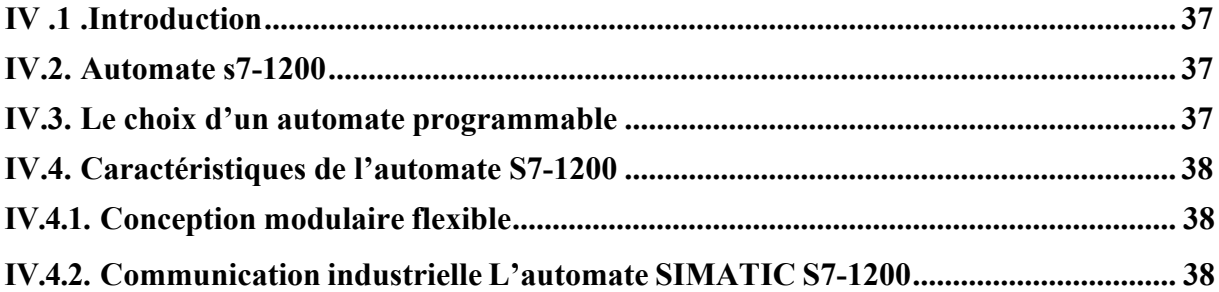

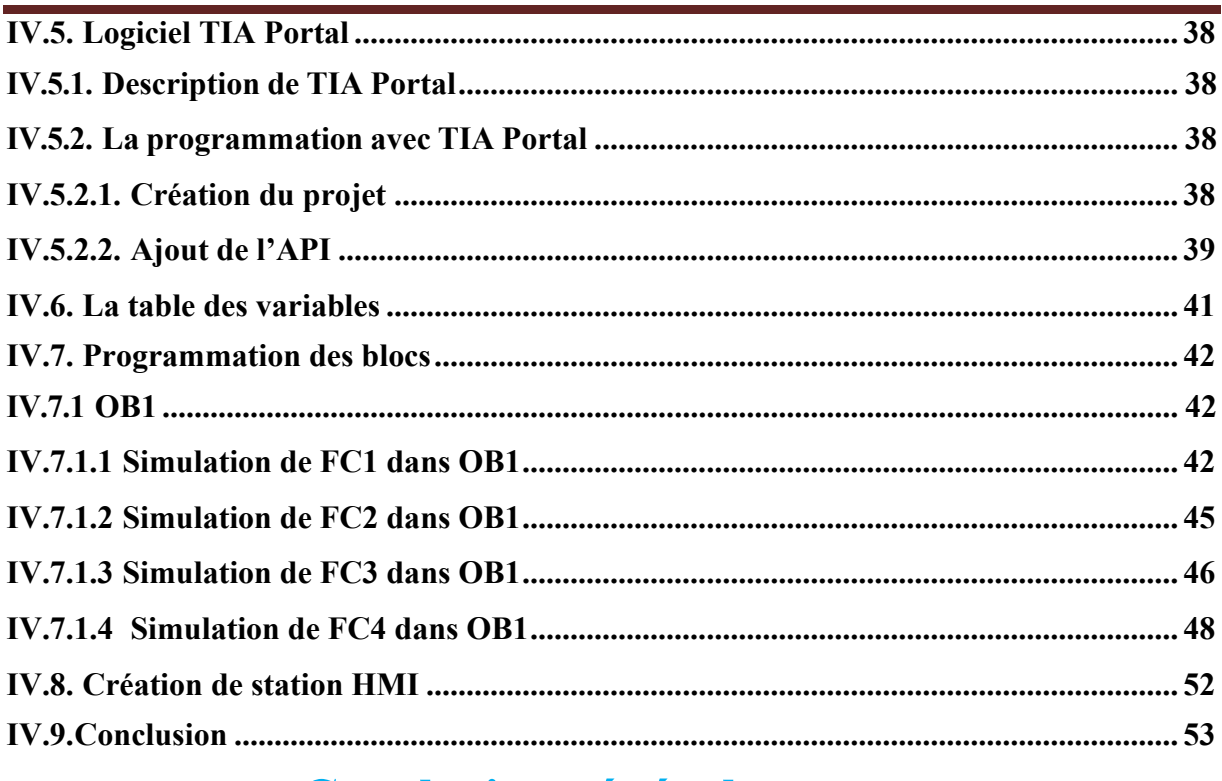

### **Conclusion générale**

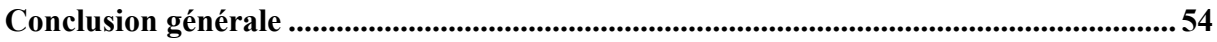

# Liste des figures

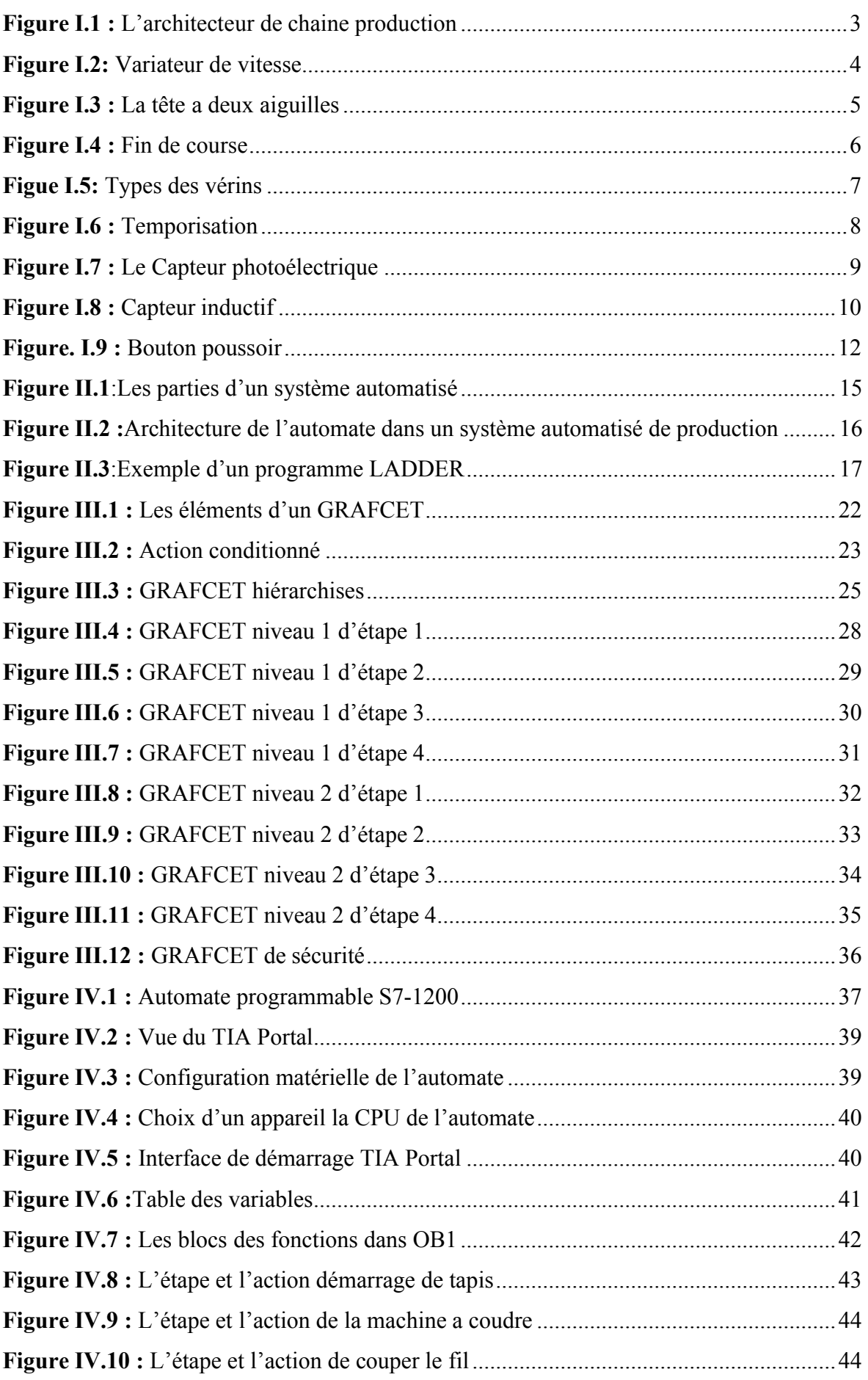

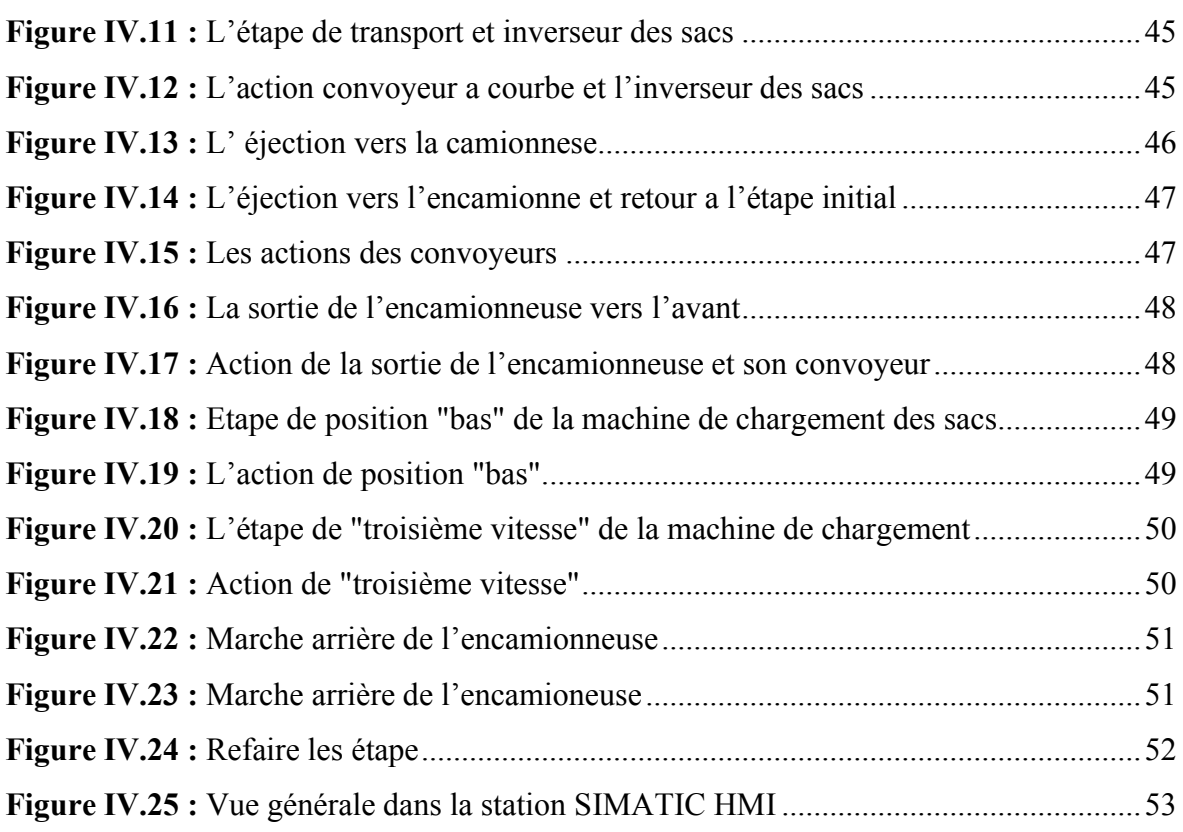

## Liste des abréviations

CPU : Central Processing Unit (Unité Centrale de Traitement)

TOR : Tout ou Rien

V+ : Sorti de vérine

VH+ : Sorti de vérine hydraulique

VH- : Entre de vérine hydraulique

API : Automate programmable industriel

LD : Ladder diagram

FBD : Function Block Diagram (Schéma Par Bloc).

IL : Instruction List (Liste d'Instructions)

ST : Structured Text (Texte Structuré)

GRAFCET :GRAF de commande Etapes-Transitions

TIA : Totally Integrated Automation

OB : bloc d'organisation

FC : FONCTION

HMI : Inter face homme /machine

SIMATIC : Siemens automatique

## Introduction générale

#### Introduction générale

L'automatisation est devenue aujourd'hui une technologie indispensable, dans l'industrie, elle permet d'augmenter et réduire le temps de production produit, et remplacer l'action de l'être humain dans des tâches en générale simples et répétitives.

L'automatisation sert à remplacer un système à logique câblé par un appareil électronique programmable, adapté à l'environnement industriel, qui réalise des fonctions d'automatisme pour assurer la commande de pré- actionneur et d'actionneur à partir d'information logique, analogique ou numérique, et la surveillance des processus industriel .

Dans le cadre de notre projet de fin d'étude, nous avons effectué un stage pratique à la ligne d'export des sacs de 50kg à CEVITAL. Notre travail consiste d'automatiser la ligne 6 des sacs de 50 kg qui fonctionne actuellement à la logique câblée.

Pour atteindre notre objectif, nous avons utilisé le logiciel de la programmation TIA PORTAL V16 fourni par SIEMENS. Le TIA PORTAL V16 contient un simulateur d'automate SIEMENS tel que le S7-1200 .

Notre projet comprendra quatre chapitres.

Le premier chapitre sera consacré à la description de la ligne 6 de sucre et ses différents composants.

Dans le deuxième chapitre, une présentation sur les automates programmables sera effectuée d'une manière générale.

Le troisième chapitre, comprend la modélisation et le fonctionnement de notre système sous forme de GRAFCET

Dans le quatrième chapitre, contient une présentation détaillé de l'automate S7-1200 et présenterons la simulation sur le logiciel TIA PORTAL V16.

Nous terminons ce travail par une conclusion générale.

1

## Chapitre I

## Étude de l'existant

#### I.1.Introduction

Une machine est un ensemble des pièces, ou d'organe liés entre eux, dont au moins, un est mobile, ils sont réunis de façon solidaire, en vue d'une application définie notamment pour la transformation, le traitement ; déplacement et le conditionnement d'un matériau, une machine comprend également, tous les composants d'alimentation en énergie et l'automatisation nécessaire à son fonctionnement.

Dans ce chapitre , On va parler sur le principe de fonctionnement de ce système, la structurée générale et tous les équipements de la chaine production étudiée .

#### I.2.Principe de fonctionnement

En premier lieu lorsque on appuie sur le bouton marche 1-S1 principale tous les convoyeurs démarrent.

Les sacs seront transportés par le tapis TM1-AV jusqu'à la machine à coudre commandée par l'appui sur le «fin de course" 1-S2. La machine de couture à deux aiguilles, vas faire la couture pendent 3 secondes. Quand la couture sera finie, c'est le tour du vérin du couteau V+ (vérin simple effet commandé par un distributeur 3/2) qui va couper le fil. Le bras du vérin revient à son état de repos après une seconde. Dans le cas de défaut de couture ,letapis TM1-AR fait un retour en arrière et il refait toutes les étapes précédentes. Dans l'absence de défaut ,le tapis déplace les sacs vers l'éjecteur

Le tapis d'éjection 20-M1, le tapis à courbe 20-M3 et le tapis à bande 20-M4 seront mise en marche par le bouton marche principal. Les sacs arrivent devant le renverseur et seront détectés parun capteur photo-cellulaire 20-B1 qui permet au moteur 20-M2 de renverser les sacs, Le moteurs'arrête lorsque son mécanisme sera détecté par un capteur de proximité 20- B2.

Après avoir renversé les sacs vers le tapis à courbe 20-M3 les sacs seront déplacé vers le détecteur de métaux 21-A1 qui se trouve sur le tapis à bande 20-M4, ils seront détecté par un capteur photo-cellulaire 21-B1, dans le cas où un métal sera détecté tous le système s'arrête.

Dans l'absence de métaux les sacs passant par le tapis 23-M1, après par les tapis (23-M2, 23- M3, 23-M4) qui déplace les sacs vers la machine de chargement.

Les sacs arrivent à la machine de chargement, cette dernière contient un tapis 50-M1 qui sera mise en marche par le bouton principal. Cette machine doit aussi sortir vers l'avant par le moteur 60-M1 jusqu'à fin de course 60-S1 pour remplir les camions, Le remplissage se fait verticalement .Au début on choisit la position basse (50-M1) avec une petite vitesse (V1) puis on change la position au milieu et augmente la vitesse de tapis 55-M1 à la vitesse moyenne (V2) et à la fin on choisit la position haute et on règle la vitesse (V3) (Le changement de position(a0,a1,a2) ce fait par un vérin hydraulique 50-M1 ).La machine retourne en arrière petite-a-petite avec un pas fixe et elle refait les mêmes étapes jusqu'à l'arrivé à l'extrémité qui est détecte par un fin de course 60-S2 .Toutes ces étapes seront refaites jusqu'à ce que nous atteignions 500 sacs. Le fonctionnement de cette machine sera choisi par un opérateur.

#### I.3.L'architecture d'une partie de la chaine production

La partie principale d'une partie de la chaine production est présentée sur la figure suivante :

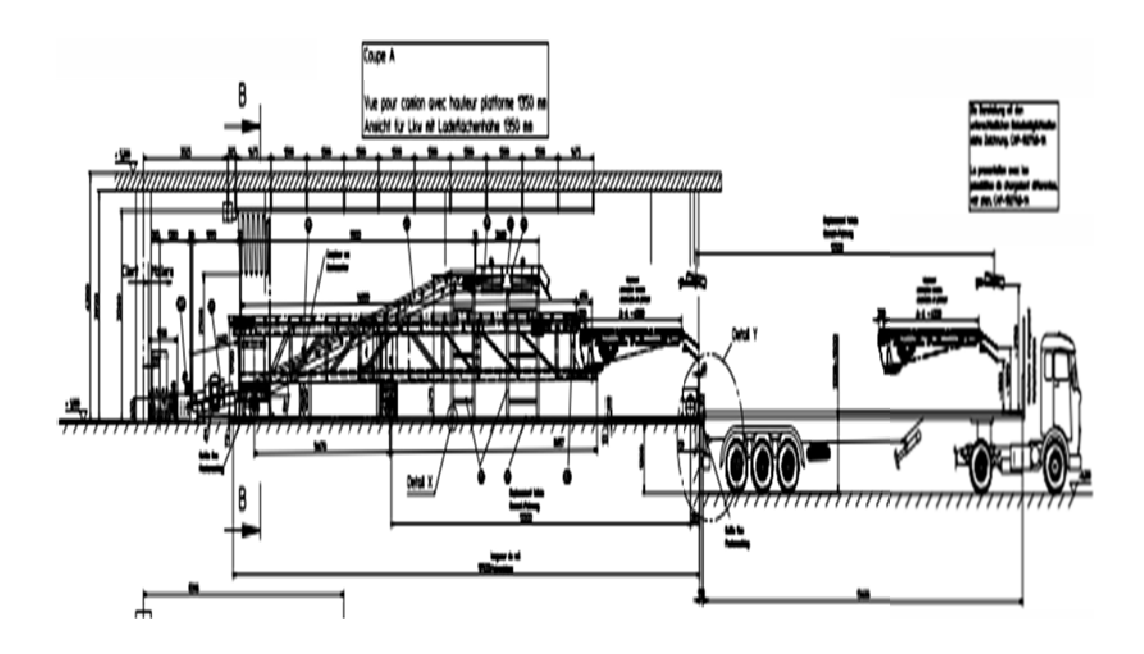

Figure I.1 : L'architecture de la chaine de production

Dans cette partie on trouve :

- –tape pour le transport des sacs
- –tête de couture à deux aiguilles
- –Éjecteur des sacs
- –système avec Pusher-convoyeur
- –2 convoyeurs à courbe
- –détecteur de métaux
- –2 convoyeurs à bande
- –convoyeur à courbe avec goulotte des sacs
- machine de chargement type : HW-14

#### I.4.Transporteur des sacs

Le transport des sas vers la couseuse se fait part un tapis roulant avec un moteur asynchrone triphasé qu'à deux sens de rotation. Il est géré par un variateur de vitesse. Le tapis peut fonctionner de deux façons sois manuellement ou automatique.

#### I.4.1. Variateur de vitesse

Le variateur de vitesse devient l'un des composants essentiel dans tous les système d'automatisation modernes .Il sert à varier la vitesse des moteurs de manière continue , la valeur de la vitesse peut être proportionnelle à un signal analogique fourni ,soit par un potentiomètre, soit par une source d'alimentation externe .Il sert aussi à changer le sens de rotation du moteur [1].

Le variateur de vitesse ne demande aucun entretien et son utilisation dans la commande des moteur permet d'augmenter la durée de vie des installations.

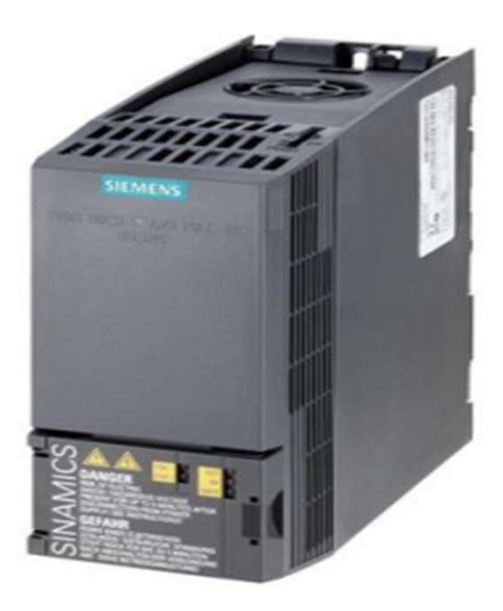

Figure I.2: Variateur de vitesse

4

.

#### I.4.2. L'utilisation d'un variateur de vitesse

Le variateur de vitesse peut commander plusieurs moteurs montés en parallèles. Il permet aussi de réduireet de limiter le courant de démarrage et de stabiliser la tension. Il sert aussi à inverser le sens de rotation des moteurs en modifiant électroniquement des phases.

#### I.5.Tête de couture à deux aiguilles

La tête à deux aiguilles fermes un sac en cousant 2 lignes parallèles sur celui-ci. Les 2 lignes parallèles sont décalées l'une par rapport à l'autre afin de minimiser/éliminer le criblage à travers les points de couture Cette tête de couture, aux vibrations minimes, est utilisée pour la couture simple, double point de type, des sacs à << gueule ouverte >>, incluant le papier et le polypropylène tisse, la tête de couture requiert un montage sur une colonne ou un cadre approprié au système avec la tête de couture à deux aiguilles.

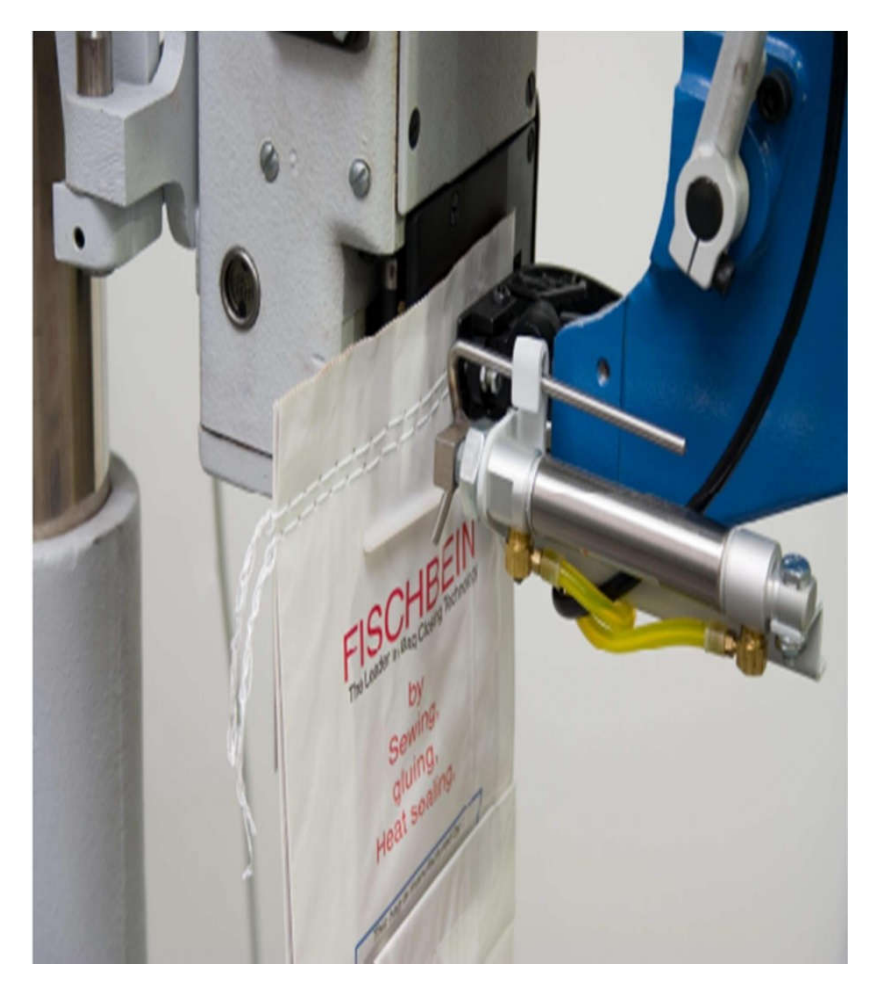

Figure I.3 : La tête à deux aiguilles

5

#### I.5.1. Caractéristiques importantes

La tête de couture réf : 50300B-100-2 comprend les éléments suivants :

Pompe à huile avec autolubrification sous pression et avec filtre à huile extrême

Système étanche à bain d'huile, à l'abri de la poussière de la saleté et des particules extérieures.

Poulie à vitesse variable pour une synchronisation aisée avec la vitesse du convoyeur. Couteau coupe-chainette de type guillotine

#### I. 5.2. Les fins de course

Les fins de cours Sont des capteurs de position électriques conçus pour ouvrir et fermer le circuit de travail. Il sont montés sur des mécanismes mobiles pour limiter leur mouvement dans des limites prédéterminées [2].

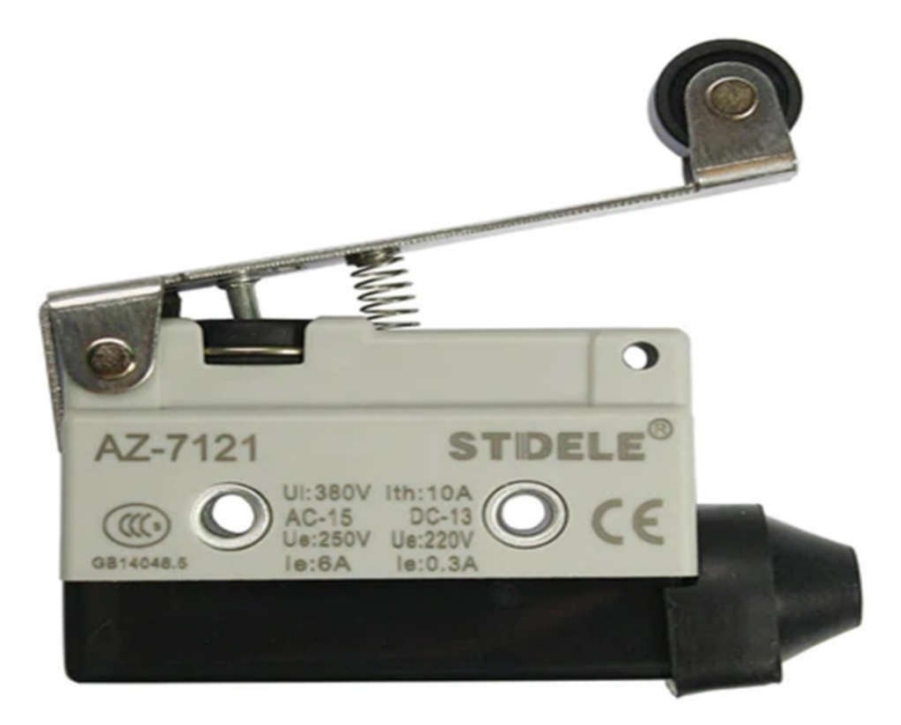

Figure I.4 : Fin de course

#### I.5.3. Vérin de couteau

Son rôle est de pousser le couteau pour couper les deux fils, le bras de vérin retourne à son étatinitial après quelque seconde par une temporisation.

#### I.5.4. Les vérins

Les vérins sont des actionneurs qui transforment l'énergie d'un fluide sous pression ou l'énergie électrique en énergie mécanique ils peuvent soulever, pousser, tirer, tourner, percuter. Il y'a deux types de vérine : vérine à simple effet et vérin à double effet

On trouve trois technologies de vérins :

- –Vérins pneumatiques
- –Vérins hydrauliques
- Vérins électriques

En milieu industriel les énergies les plus souvent utilisées sont l'énergie pneumatique et l'énergie hydraulique

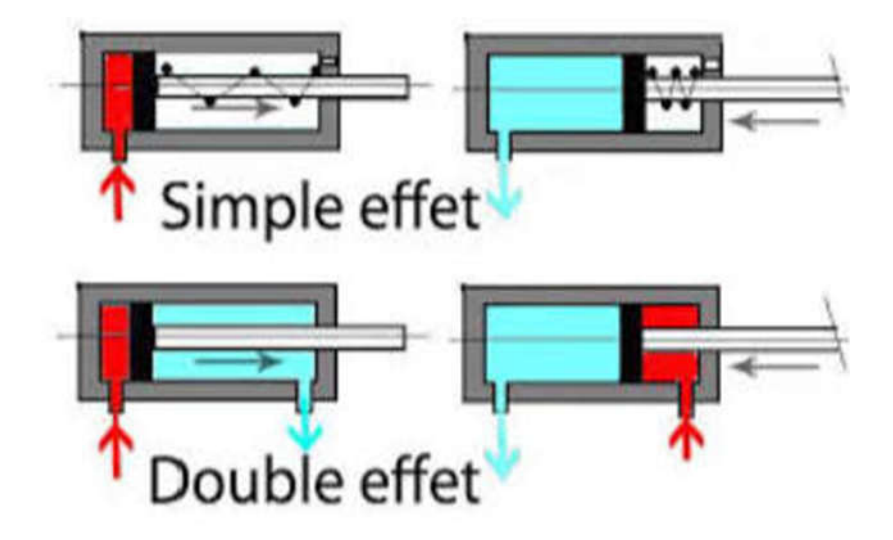

Figue I.5: Types des vérins

#### I.5.4.1 Les vérins pneumatiques

Un vérin pneumatique est un actionneur qui permet de transformer l'énergie de l'air comprimé en un travail mécanique. Un vérin pneumatique est soumis à des pressions d'air comprimé qui permettent d'obtenir des mouvements dans un sens puis dans l'autre. Les mouvements obtenus peuvent être linéaires ou rotatifs [3].

#### I.5.4.2 Vérin hydraulique

Ils sont des actionneurs qui transforment une énergie hydraulique en énergie mécanique ( mouvement rectiligne).

#### I.5.5. Temporisation

Opération qui consiste à temporiser, retarder un évènement afin qu'il se produise dans des conditions plus favorables.

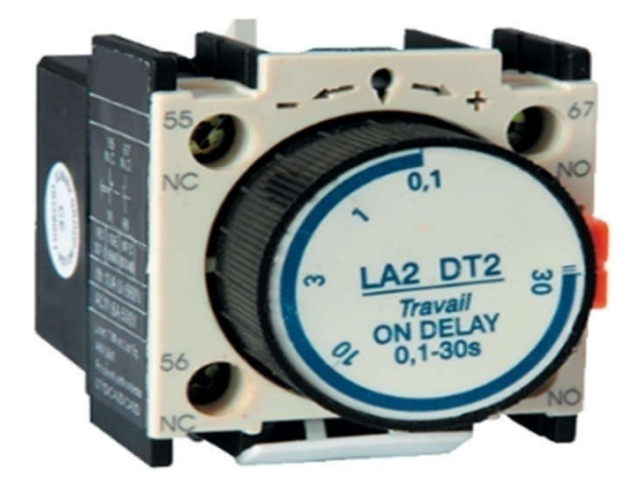

Figure I.6 : Temporisation

#### I.6. Éjection de sacs

Le pousseur de sacs permet de retirer les articles se trouvant sur une ligne de transport existante. La station d'éjection des sacs est composée d'un support en acier, d'un vérin pneumatique et de la plaque de poussage.

Le vérin active la plaque de poussage. C'est ainsi que le pousseur éjecte le produit à transporter de gauche à droite par rapport à la direction de transport d'origine.

L'impulsion pour l'éjection est transmise par une machine placée en amont. Une cellule photoélectrique est placée en amont du pousseur de sacs, laquelle reconnaît la face arrière du produit à éjecter et actionne le vérin pneumatique du pousseur de sacs. Le pousseur est toujours prêt à être activé à côté du convoyeur pour une éventuelle éjection.

#### I.6.1. Capteur Photoélectrique

Le capteur photoélectrique est composé d'un émetteur de lumière en liaison avec un récepteur. La détection d'un objet se fait par coupure / variation d'un faisceau de lumière. Dans l'industrie, les capteurs photoélectriques sont employés pour les contrôles de remplissage, de détection de matériaux [4].

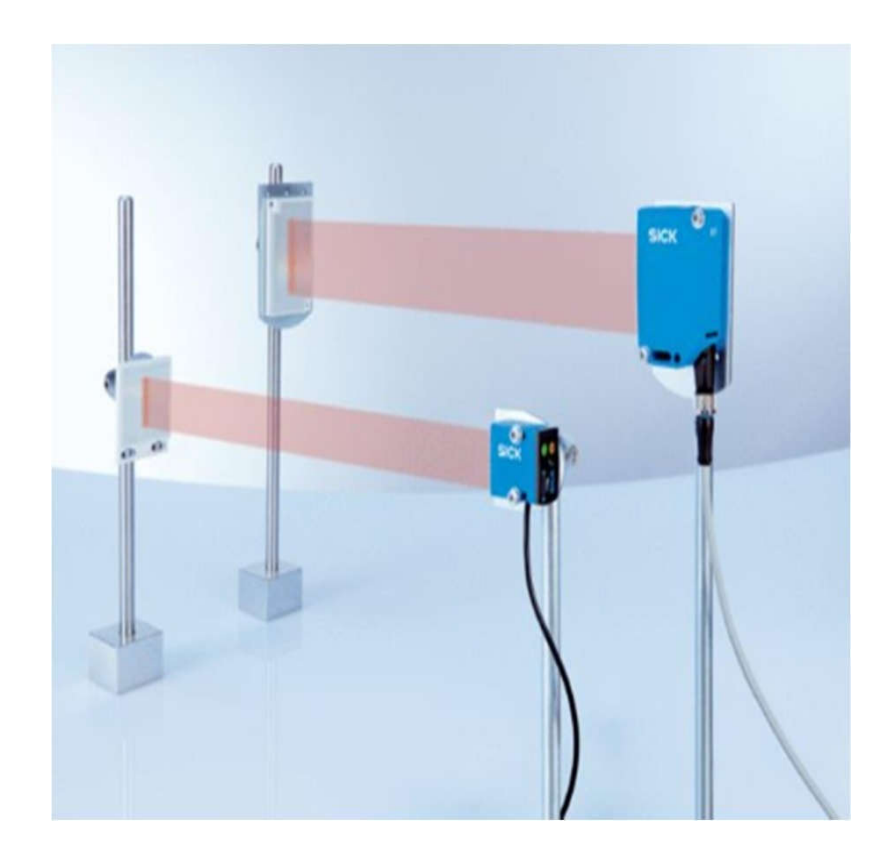

Figure I.7 : Le Capteur photoélectrique

#### I.6.2. Capteurs inductifs

Les capteurs de proximité inductifs permettent de détecter tout objet métallique qui se trouve à proximité de la tête de détection.

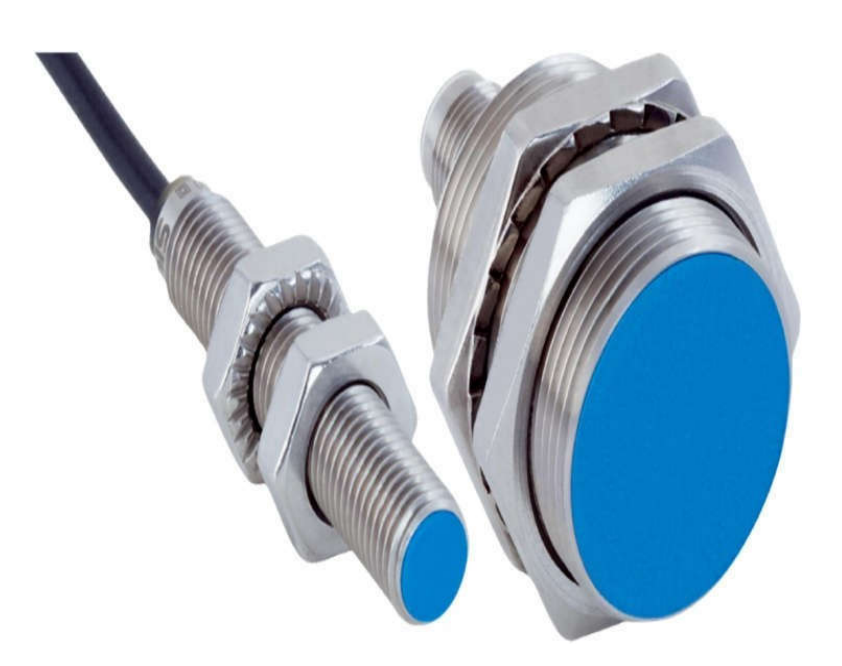

Figure I.8 : Capteur inductif

#### I.7. Le convoyeur d'éjection

Le convoyeur d'éjection est un convoyeur à bande.

Différentes charges (par ex des sacs) peuvent être transportés par le convoyeur d'éjection.

#### I.8. Convoyeurs à courbes

Les convoyeurs courbes permettent de transporter des charges unitaires (par ex. des sacs) sur un système de transport circulaire. Selon la conception du convoyeur courbe, on peut donc changer la direction de transport de 0° à 90°.

#### I.9. Détecteur de métaux

L'installation sert uniquement à détecter des métaux dans des produits non ferreux.

#### Les donnes techniques de détecteur de métaux

Tension de service : 100 á 240 V AC

50 / 60 Hz

100 á 353 V DC

Version spéciale : 22 á 75 V AC 50 / 60 Hz

22 á 75 DC

Intensité : max. 300 mA

Fusible de l'appareil :315 mA, 5x20 mm selon DIN Fusible réseau : max. 10 A

Type de protection : IP 54 (optionnel IP 65 in VA) Bobine CI dans IP 66

Gamme de température :

En service : -10° à +50° C Stockage/ transport : -10° à +60° C

Humidité atmosphérique : á 100 % sans eau de condensation Durée d'expulsion : réglable de 0,1 s à 10 s

#### I.10.Les Convoyeurs à Bande

Les convoyeurs à bande sont conçus pour le transport des sacs sur le plan horizontal, ascendant ou descendant en utilisant des courroies avec rainures transversales ou en chevrons si en version non horizontale.

#### I.11.Machine de chargement et déchargement

La machine de chargement – déchargement est utilisée pour le chargement et déchargement des sacs des camions et wagons.

Les machines sont composées d'un ou plusieurs convoyeurs à bandes, montants et descendants et/ou d'une table tournante associée. C'est une construction métallique intégrant des motoréducteurs, chaînes, rouleaux, bandes et guidages.

Pour l'utilisation des machines, le véhicule à charger ou à décharger doit être placé dans une position adéquate.

#### I.12.Bouton poussoir

C'est un interrupteur (ou contacteur) monostable, dispositif de commande d'un appareil é

électrique qui sert à être actionné manuellement et possédant un ressort de rappel.

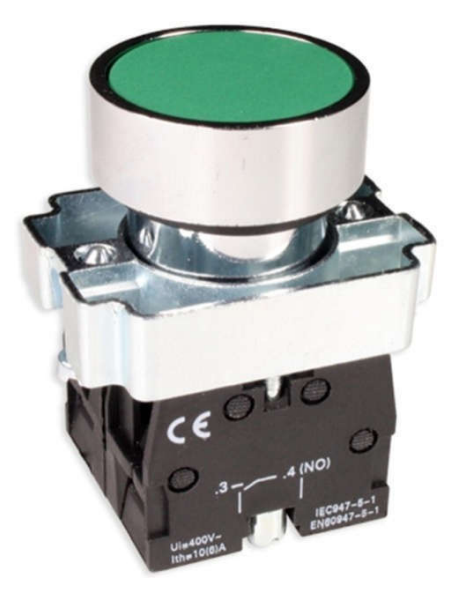

Figure. I.9 : Bouton poussoir

#### I.13. Problématique

La problématique qui nous a été posée au sein de l'unité 50 Kg de sucre au sien de CEVITAL est cette partie de la chaine de production qui utilise une ancienne technologie, celle de la logiquecâblée.

Cette technologie met l'entreprise en difficulté car cette partie de la chaine de production tombe en panne tout le temps et manque de précision de détection de défauts.

La logique câblée utilise plusieurs composants (les rails, les contacteurs, les disjoncteurs et les variateurs de vitesse). Tous ces composants sont l'origine de la majorité des pannes (par exemple: les mauvais contacts, défaillances d'un composant, l'encombrement des fils cause des pannes).

Avec cette technologie la vitesse de transmission est faible.

#### I.14. Le travail demandé

Afin de remédier aux différents problèmes que pose le système actuel, il nous a été demandé de :

- –Remplacer la logique câblée par une logique programmée,
- –Enlever le pupitre classique et le remplacer par un panel qui doit être relié à l'automate
- –Programmer l'automate qui est l'objectif essentiel de notre travaille

#### I.15. Conclusion

Dans ce chapitre on a présente les différents organes électriques (les actionneurs les pré actionneurs) de la partie de la chaine production, Cela nous a permis de comprendre le fonctionnement et le rôle de chaque élément, on a présenté aussi la problématique posée dans cette partie de la chaine de production et le travail demandé

## Chapitre II

Généralités sur les systèmes

automatisés

#### **II .Introduction**

L'automatisation des systèmes de production a été développée pour réduire les coûts et la complexité de l'installation, pour minimiser l'intervention humaine dans le processus de fabrication et pour assurer une plus grande précision avec un maximum de ressources économiques, donc ergonomiques. Dans ce chapitre, nous présenterons l'architecture des API et les langages de programmation en général.

#### **II .1.Logique câblée**

C'est l'ancienne technologie des automatismes, elle met en œuvre des contacts des relais, des bobines …….. Cette technologie est abandonnée au profite de technologies plus modernes et plus souples. En effet, dans la technologie câblée, la loi de commande est figée dans le câblage. Les fonctions sont réalisées par voie matérielle. Elle exige un grand nombre de composants et rend les montages encombrants et chers. Ils souffrent cependant d'un certain nombre de limitations parmi lesquelles nous citons:

–Leur encombrement (poids et volume),

–Leur difficulté de maîtriser des problèmes complexes,

–La complexité de recherche des pannes et donc du dépannage,

–Leur coût élevé pour les systèmes complexes.

#### **II .2.Logique programmée**

La technologie programmable consiste à substituer le fonctionnement de l'automatise par un programme chargé sur un constituant programmable c'est-à-dire des machines destinées à traiter de l'information. Leur utilisation en gestion et en calcul scientifique est connue. Alors, les applications techniques relèvent de l'informatique industrielle. L'informatique industrielle est une discipline conjuguant les théories de l'automatique et les moyens de l'informatique dans le but de résoudre des problèmes de nature industrielle. L'informatique offre donc une alternative technologique à l'automaticien et lui ouvre des possibilités nouvelles liées à la puissance de traitement et aux facilités de mémorisation de l'information. En termes d'avantage, nous citons:

- Moins de câble et d'encombrement
- Fiabilité de l'automatisme.
- Facilité de modification
- Flexibilité
- Résolution des problèmes complexes.

Cependant, elle souffre de problème de parallélisme. Le constituant programmable peut être soit un micro-ordinateur, soit une carte électronique ou bien un automate programmable.

#### II.3. Les systèmes automatisés de production

L'objectif d'un système automatisé est de produire un produit de haute qualité avec le moins d'utilisation humaine possible au coût le plus bas possible. Un système automatisé est un ensemble d'éléments en interaction, organisés dans un but précis : agir sur un matériau de travail pour lui donner une valeur ajoutée. Les systèmes automatisés sont contraints : énergie, configuration, réglage et fonctionnement, et cela se produit dans tous ces modes marche et arrêt

#### **II .4. Architecture générale des systèmes automatisés**

Un système automatisé est composé de deux parties principales : la partie op érative et la partie commande

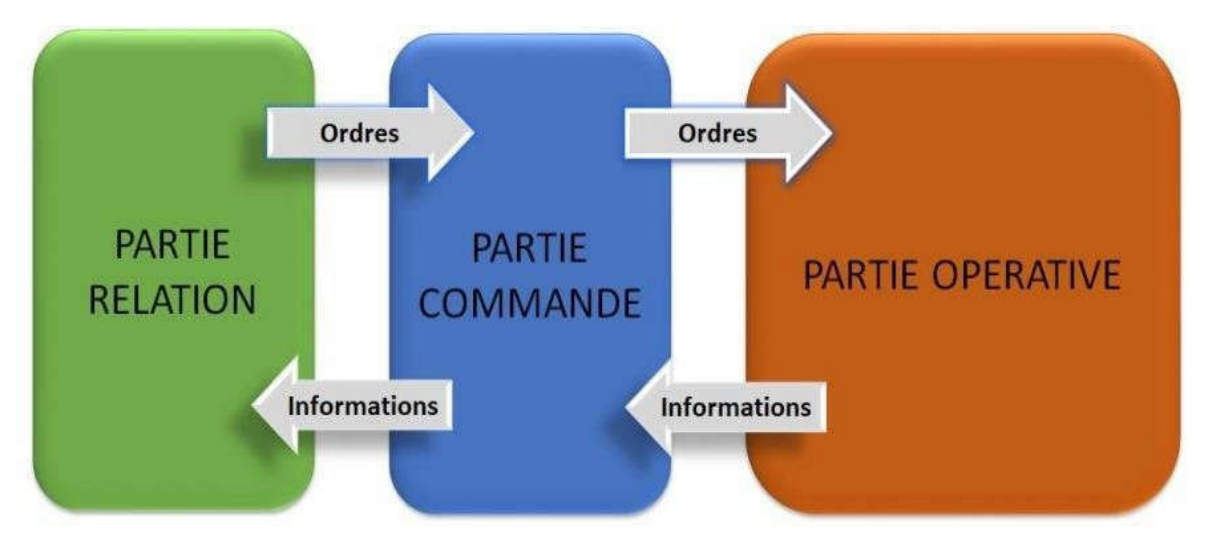

Figure II.1:Les parties d'un système automatisé.

#### II .4.1.La partie opératives

Elle agit sur la matière d'œuvre afin de lui donner sa valeur ajoutée. Les actionneurs (moteurs, vérins) agissent sur les effecteurs (les outils) du système qui agit à son tour sur la matière d'œuvre. Les capteurs et détecteurs permettent d'acquérir les divers états du système

#### II .4.2.La partie commande

La partie commande se compose des ensembles suivants :

L'interface d'entrée qui transforme les informations issues des capteurs placés sur la partie opérative ou dans la partie dialogue en informations de nature et d'amplitude compatible avec les caractéristiques technologiques du système.

Les interfaces de sortie qui transforment les informations élaborées par l'unité de traitement en informations de nature et d'amplitude compatibles avec les caractéristiques technologiques du pré actionneurs d'une part, des visualisations et avertisseurs d'autre part;

L'unité de traitement (automates programmables industriels API, ordinateur, microprocesseurs) qui élabore les ordres destinés aux actionneurs en fonction des informations reçues des différents capteurs et du fonctionnement

#### **II .5.Automate programmable**

Un automate programmable industriel (Figure.2) est une forme spéciale de contrôleur à microprocesseur qui utilise une mémoire programmable pour stocker des instructions et exécuter différentes fonctions, qu'il soient de logique, de séquencement, de synchronisation, de comptage ou d'arithmétique, pour commander machines et procédés[5].

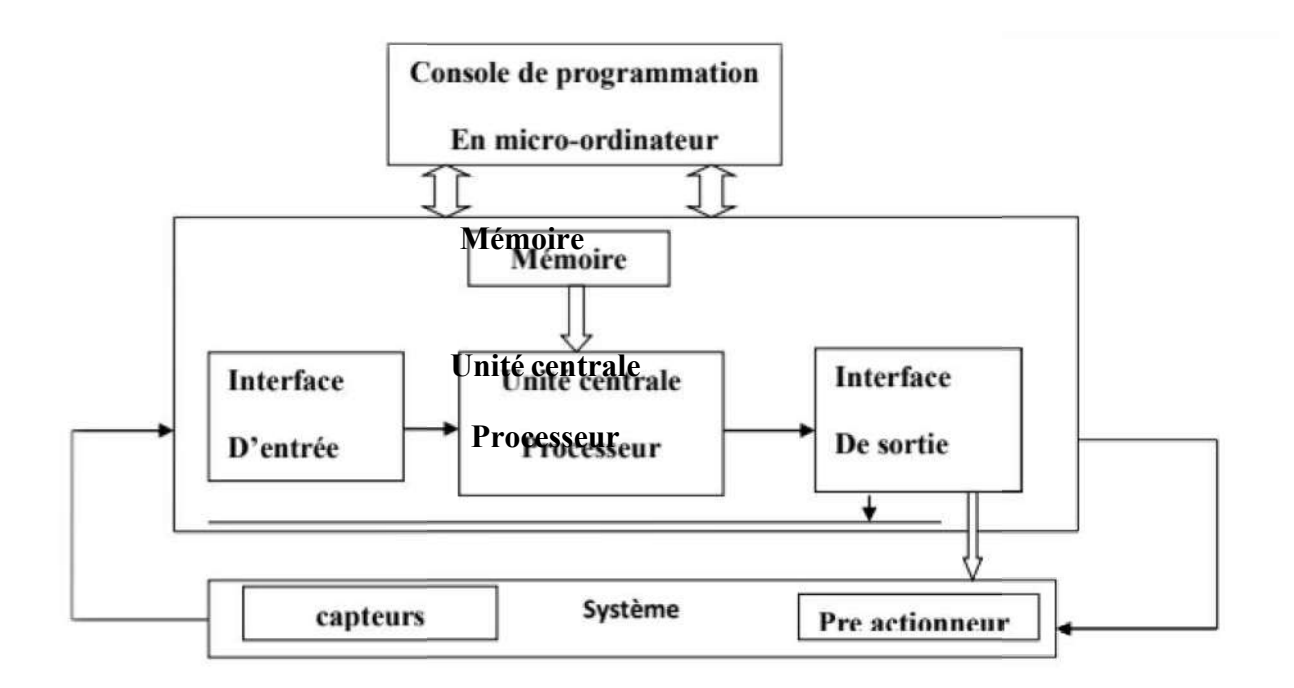

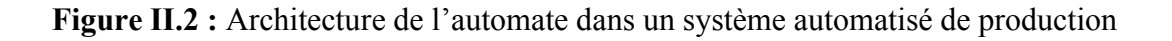

#### II .5.1.Définition d'un API

Un automate programmable industriel (API), est une machine électronique programmable destinée à automatiser la plupart des tâches de l'industrie, pour assurer la commande des présactionneurs et actionneurs à partir d'informations logiques, analogiques ou numériques [6].

#### II .5.2.Langages de programmation pour API

La programmation peut se faire de trois manières différentes :

Sur l'A.P.I. lui-même à l'aide de touche

Avec une consol de programmation reliée par câblé spécifique à l'A.P.I. avec un pc et un logiciel approprié

Avec un PC et un logiciel approprié

Chaque automate à son propre langage de programmation, mais il existe un langage commun pour tous les types d'automates. On distingue les langages graphiques et les langages textuels

#### II .5.2.1.Les langages graphiques

#### II .5.2.1.1.Langage LD

Le « LD » est une représentation graphique qui traduit directement des équations booléennes en un circuit électrique en combinant des contacts et des relais à l'aide des connexions horizontales et verticales, les contacts représentent les entrées (contact normalement ouvert, contact normalement fermé,) et les relais représentent les sorties. (Relai directs, relais inversés,), les diagrammes « LD » sont limités sur la gauche par une barre d'alimentation et par la masse sur la droite [7].

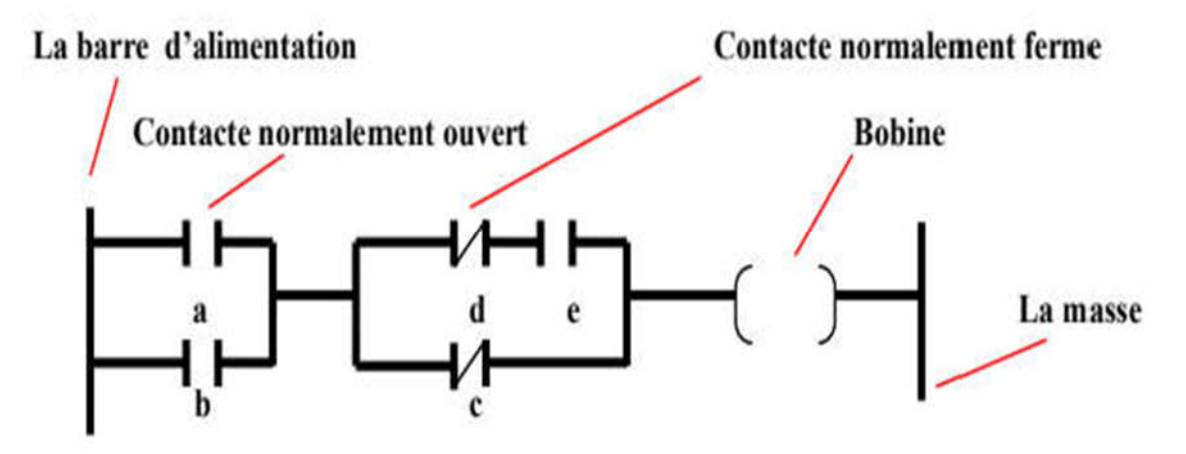

Figure II.3: Exemple d'un programme LADDER

#### II .5.2.1.2.Langage FBD

Le Fonctionnel Block Diagramme (FBD) est un langage graphique. Il permet la construction de procédures complexes à partir de fonctions existantes de la librairie standard ou de la section des fonctions ou des blocs fonctionnels [8].

#### II .5.2.1.3.Langage SFC

Issu du langage GRAFCET, ce langage, de haut niveau, qui permet de programmer facilement tous les processus séquentiels

La procédé est représenté comme une suite connue d'étapes (états stables), reliées entre elles par des transitions, avec des condition booléenne est attachée à chaque transition. Les actions dans les étapes sont décrites avec les langages ST, IL, LD ou FBD.

Les principales règles graphiques sont :

Un programme SFC doit contenir au moins une étape initiale. Une étape ne peut pas être suivie d'une autre étape.

Une transition ne peut pas être suivie d'une autre transition[8].

#### II .5.2.2.Les langages textuels

#### II.5.2.2.1. Le langage IL

Langage IL, ou Instruction List, est un langage textuel de bas niveau. Les instructions travaillent toujours sur un résultat courant (ou registre IL). L'opérateur indique le type d'opération à effectuer entre le résultat courant et l'opérande. Le résultat de l'opération est à son tour stocké dans le résultat courant.

Un programme IL est une liste d'instructions (tableau). Chaque instruction doit commencer par une ligne nouvelle, et doit contenir un opérateur, complété éventuellement par des modificateurs et, si nécessaire pour l'opération, un ou plusieurs opérandes, séparés par des virgules (","). Une étiquette suivie de deux points (":") peut précéder l'instruction. Si un commentaire est attaché à l'instruction, il doit être le dernier élément de la ligne. Un commentaire commence toujours par les caractères "(\*" et se termine par "\*)". Des lignes vides peuvent être insérées entre des instructions. Un commentaire peut être posé sur une ligne vide (sans instructions) [9].

#### II.5.2.2.2. Langage littéral structuré

Le langage ST est un langage textuel de haut niveau dédié aux applications d'automatisation. Ce langage est principalement utilisé pour implémenter des procédures complexes, difficilement modélisables avec les langages graphiques. Le langage ST peut être utilisé pour la programmation des actions dans les étapes et les conditions associées aux transitions du SFC ou pour décrire les actions et les tests du langage FC [10].

Composants sera habituellement moins coûteux à concevoir, réaliser et distribuer. La réduction du nombre de composants électroniques tend aussi à augmenter la fiabilité des circuits et à réduire la consommation énergétique.

#### **II.6. Comparaison entre la logique câblée et la logique programmée**

On peux comparer les deux logique dépend de plusieurs critères : usage ; complexité ; Évolutivité; rapidité ; coût.

#### II.6.1. Usage

La logique câblée s'utilise pour des systèmes simples par contre les systèmes complexes de préférence d'utilise la logique programmée.

#### II.6.2. Complexité

Dans la logique câblée, la taille des circuits croit avec la complexité du problème. Donc il faut du temps pour résoudre.

La logique programmée nécessite un minimum de composants, mais la taille du circuit n'augmente plus avec la complexité du problème.

#### II.6.3. Évolutivité

En logique câblée, La moindre modification du problème entraîne le renouvellement du montage. Alors qu'en logique programmée, Nécessite seulement une modification du Programme.

#### II.6.4. Rapidité

La logique câblée garde l'avantage en terme de rapidité alors que dans la logique programmée la rapidité diminue à cause complexité de system

#### II.6.5. Coût

Le coût des microcontrôleurs n'a tellement baissé que le seuil de rentabilité Très faible, très peu de problèmes sont actuellement résolus en logique câblée.
# II.7. Conclusion

A travers ce chapitre nous avons vu l'Architecture générale des systèmes automatisés (la partie opérative et la partie commande) on a aussi donné un aperçu général sur l'objectif et domaine d'utilisation et aussi leur défirent langage de programmation .a la fin on a comparé les deux logique (câblée et programmée).

# Chapitre III

Élaboration de l'analyse fonctionnelle et du GRAFCET de système

# III.1. Introduction

Un système d'automatisation est un dispositif qui assure le bon fonctionnement d'une machine ou d'une installation de production avec une intervention humaine minimale. Pour garantir le contrôle du système, nous devons trouver un moyen de vérifier le cahier de charge fonctionnelle facile à comprendre et à concevoir. Les actions d'automatisation peuvent être représentées par un outil graphique simple qui permet de résoudre les problèmes d'automatisations cet l'outil est "GRAFCET" qui est considère comme l'outil le plus complet pour transférer des informations entre les différentes parties de l'automatisation

# III.2. Le GRAFCET

Le GRAFCET est un langage graphique permettant de décrire, étudier, réaliser et utiliser les automatismes .Il est composé d'un ensemble d'étapes et de transitions représentant le déroulement du cycle de l'automatisme.

Les ENTREES : c'est-à-dire les transferts d'informations de la partie Opérative vers la partie commande.

Les SORTIES : transferts d'informations de la partie commande vers la partie Opérative.

C'est un outil graphique puissant, directement exploitable, car c'est aussi un langage pour la plupart des API existants sur le marché. Lorsque le mot GRAFCET (en majuscule) est utilisé, il fait référence à l'outil de modélisation. Lorsque le mot grafcet est écrit (en minuscule), il fait alors référence à un modèle obtenu à l'aide des règles du GRAFCET [11].

Le GRAFCET comprend :

- Des étapes associées à des actions ;
- Des transitions associées à des réceptivités ;
- Des liaisons orientées reliant étapes et transitions

# III.3. Présentation d'un GRAFCET

Le GRAFCET est basé sur les notions d'étape et de transition auxquelles sont associées une ou plusieurs actions.

La figure ci-dessus montre les éléments de GRAFCET

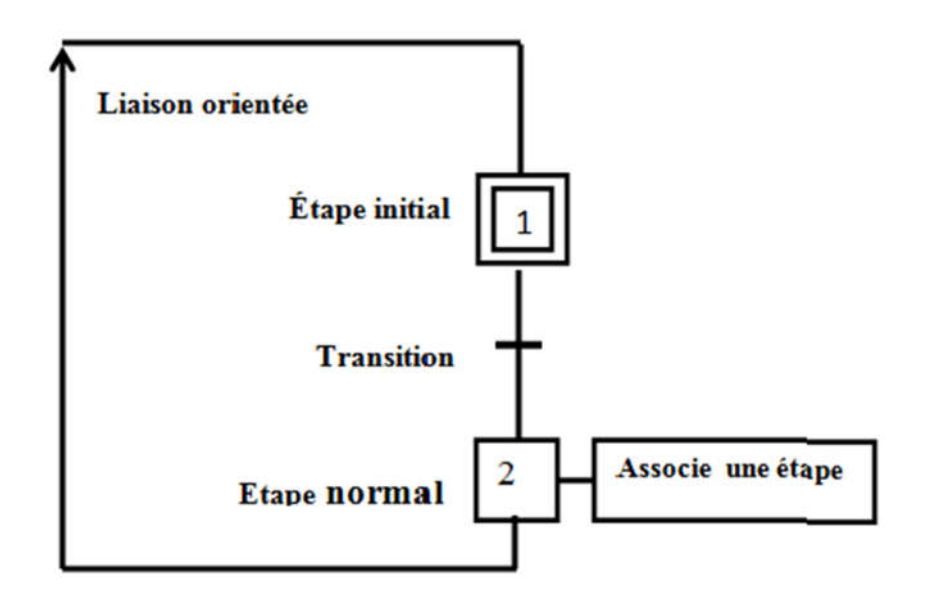

Figure III.1 : Les éléments d'un GRAFCET

#### III.3.1. Étape

Une étape est représentée par un carré repère numériquement. L'ensemble des étapes active définit la situation de la partie commande. Une étape peut être activé ou inactive et peut aussi avoir plusieurs actions.

#### III.3.2. Étape initiale

La situation initiale d'un système automatisé est indiquée par une étape initiale et représentée par carré double

#### III.3.3. Transition

Une transition indique d'évolution entre étape, cette évolution s'accomplie par le franchissement de la transition. Une transition entre deux étapes se représente par une barre perpendiculaire aux liaisons orientées.

A chaque transition est associée une proposition logique réceptivité qui peut être vraie ou fausse. La réceptivité regroupe uniquement celle qui nécessaire au franchissement de la transition

#### III.3.4. Les réceptivités

La réceptivité associée a une transition est une fonction logique des entres, des variables auxiliaires et/ou de l'activation d'étapes du GRAFCET. Elle peut s'écrire sous forme littérale ou sous forme logique.

#### III.3.5. Action

Les actions associées à une étape se poursuivent tant que l'étape laquelle elles sont associées est activée sauf s'il y a des conditions logiques d'informations ou de temporisation on donne un exemple d'une action temporisée.

#### III.3.6. Action temporisée

Est une action conditionnelle dans laquelle le temps intervient comme condition logique elle est notée : T/Xi/5 sec

Xi : désigne le numéro de l'étape.

5 sec : la durée écoulée depuis l'actionXi.

#### III.3.7. Action conditionnelle

Une action conditionnelle n'est exécutée que si l'étape associée est active et si la condition associée est vraie.

#### III.3.8. Les liaisons orientées

Elles sont de simples traits verticaux qui relient les étapes aux transitions et les transitions aux étapes. Elles sont normalement orientées de haut vers le bas. Une flèche est nécessaire dans le cas contraire.

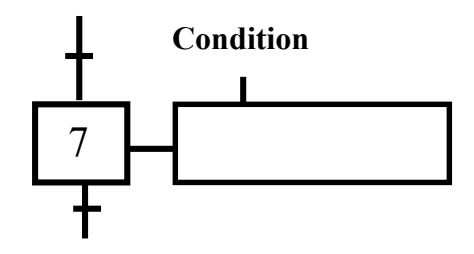

Figure III.2. Action conditionné

# III.4. Domaine d'application du GRAFCET

Le diagramme fonctionnel est indépendant des techniques séquentielles "tout ou rien", pneumatique, électrique ou électronique, câblées ou programmées, pouvant être utilisées pour réaliser l'automatisme de commande. Mais l'utilisation de séquenceurs, d'une part, et d'automates à instructions d'étapes d'autre part, permet une transcription directe du diagramme fonctionnel. Cette représentation graphique concise et facile à lire est aisément

compréhensible par toute personne en relation avec le système automatisé, du concepteur à l'utilisateur sans oublier l'agent de maintenance. Utilisé industriellement, le GRAFCET est aussi enseigné dans les options techniques et l'enseignement supérieur. Depuis les premières publications le concernant et surtout depuis la norme française NF C03-190 de 1982, cet outil a été travaillé et enrichi par le groupe systèmes logiques de l'AFCET (Association Française pour la Cybernétique Économique et Technique). Il existe une documentation et symboles graphiques, diagramme fonctionnel "GRAFCET" éditée par l'Union Technique de l'Électricité. UTE C03-190 Nov. 1990 [11].

# III.5. Les règle du GRAFCET

# III.5.1. Règle N°1 : Condition initiale

A l'instant initial, seules les étapes initiales sont actives.

# III.5.2. Règle N°2 : Franchissement d'une transition.

Pour qu'une transition soit validée, il faut que toutes ses étapes amont (immédiatement précédentes reliées à cette transition) soient actives. Le franchissement d'une transition se produit lorsque la transition est validée, ET seulement si la réceptivité associée est vraie.

# III.5.3. Règle N°3 : Évolution des étapes actives

Le franchissement d'une transition entraîne obligatoirement l'activation de toutes les étapes immédiatement suivantes et la désactivation de toutes les étapes immédiatement précédentes.

#### III.5.4. Règle N°4 : Franchissement simultané

Toutes les transitions simultanément franchissables à un instant donné sont simultanément franchies.

#### III.5.5. Règle N°5 : Activation et désactivation simultanées

Si au cours du fonctionnement, une même étape doit être désactivée et activée simultanément, elle reste activée. L'activation doit être prioritaire sur la désactivation au niveau d'une même étape.

# III.6. Les principaux GRAFCET

Les principaux GRAFCET que l'on peut trouver sont :

III.6.1.GRAFCET de sécurité : Ce GRAFCET décrit l'ensemble des procédures de sécurité du système, c'est le GRAFCET hiérarchiquement le plus important. L'arrêt d'urgence et les

procédures de mise en route sont décrites dans ce GRAFCET.

III.6.2.GRAFCET de conduite : (ou GRAFCET des Modes de Marches) ce GRAFCET décrit l'ensemble des procédures de Marches (auto, Cycle/Cycle, Manuel...) et des arrêts normaux.

III.6.3.GRAFCET de maintenance : Précise les procédures d'intervention de l'opérateur et de réglage de la partie opérative.

III.6.4. GRAFCET de Production : Ce GRAFCET est le niveau de description du fonctionnement normal de l'automatisme. Ce GRAFCET est en général décomposé en plusieurs taches représentant les différentes fonctions de l'automatisme

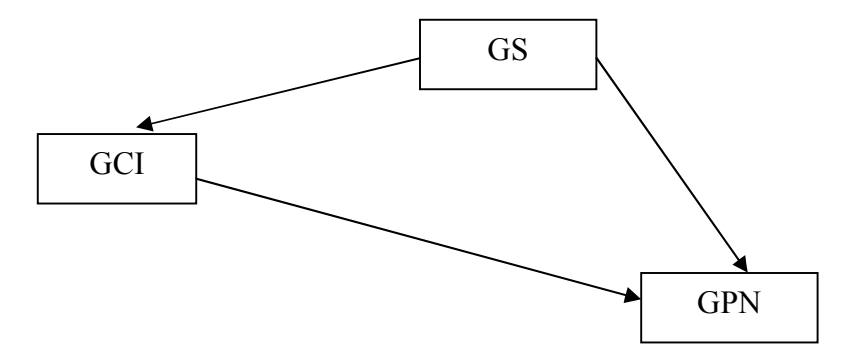

Figure III.3 : GRAFCET hiérarchises

#### III.7. Les deux niveaux des représentations

L'analyse de GRAFCET est divisée en deux niveaux. Le premier niveau porte sur les spécifications fonctionnelles. Ensuite Viennent les spécifications techniques.

#### III.7.1. GRAFCET niveau 1

Le niveau 1 de GRAFCET celui des spécification fonctionnelle décrivant le fonctionnement du système automatisé indépendamment de la technique utilisée. On utilise un langage courant.

#### III.7.2. GRAFCET niveau 2

Lors de l'analyse des spécifications techniques, les ingénieurs en automatisation utiliseront l'analyse effectuée.

Utilisez le GRAFCET de niveau 1 pour sélectionner les actionneurs et capteurs nécessaires

Générez des actions et obtenez les informations nécessaires pour exécuter les fonctions.

Par conséquent, les choix technologiques sont faits à cette étape. Le GRAFCET de niveau 2 celui qui prend en compte la technologie des capteurs et des actionneurs. Cela peut conduire à programmation d'automate ou séquenceur câblé. En pratique.

# III.8. Cahier des charges

Le cahier des charges est un document utilisé pour développement d'un projet. Sa rédaction suit généralement des normes assez fixes. Il sert à définir le but du projet, les étapes pour réaliser et les éléments nécessaires pour le mener à bien.

#### III.8.1. Cahier des charges fonctionnel

Le fonctionnement de la ligne de sucre de 50 kg :

En premier lieu lorsqu'on appuie sur le bouton marche 1-S1 principal touts les convoyeurs démarrent.

#### III.8.1.1. Étape 1

En premier lieu lorsqu'on appuie sur le bouton marche 1-S1 principal tous les convoyeurs démarrent.

Les sacs seront transportés par tapis TM1-AV jusqu'à la machine à coudre qui sera commandée manuellement en appuyant sur le fin de course 1-S2. La machine de couture a deux aiguilles elle va faire la couture pendent 3 secondes. Quand la couture sera finie c'est de tour vérin de couteau V+ (vérin pneumatique simple effet commandé par un distributeur 3/2) qui va couper les fils, le bras de vérin revient à son état de repos après une seconde. Dans le cas de défaut de couture le tapis TM1-AR fait un retour en arrière et il refait toutes les étapes précédentes, dans l'absence de défaut le tapis déplace les sacs vers l'éjecteur.

#### III.8.1.2. Étape 2

Le tapis d'éjection20-M1, le tapis a courbe 20-M3 et le tapis a bande 20-M4 seront mise en marche par le bouton marche principale, les sacs arrivent devant renverseur et seront détecté par un capteur photo-cellulaire 20-B1 qui permis au moteur 20-M2 de renversé les sacs, le moteurs'arrête lorsque son mécanisme sera détecté par un capteur de proximité 20-B2.

#### III.8.1.3. Étape 3

Après avoir renversé les sacs vers le tapis a courbe 20-M3 les sacs seront déplacé vers le détecteur de métaux 21-A1 qui se trouve sur le tapis a bande 20-M4, ils seront détecté par un capteur photo-cellulaire 21-B1, dans le cas où un métal sera détecté tout le système s'arrête. Dans l'absence des métaux les sacs passant par le tapis 23-M1, après par les tapis (23-M2, 23- M3, 23-M4) qui déplace les sacs vers la machine de chargement.

#### III.8.1.4. Étape 4

Les sacs arrive a la machine de chargement, cette dernière contient un tapis 50-M1 qui sera mise en marche par le bouton principal. Elle doit aussi sortir vers l'avant par le moteur 60-M1 jusqu'à fin de course 60-S1 pour remplir les camion , le remplissage se fait verticalement .Au début on choisissons la position bas(50-M1) avec une petite vitesse (V1) puis on change la position au milieu et augmente la vitesse de tapis 55-M1 a la vitesse moyenne (V2) et à la fin ont choisi la position haut et on règle la vitesse (V3) (Le changement de position(a0,a1,a2) ce fait par un vérin hydraulique 50-M1 ).La machine retourne en arrière petite-a-petite avec un pas fixe et elle refait les mêmes étapes jusqu'à l'arrivé à l'extrémité qui est détecte par un fin de course 60-S2 tous ces étapes seront refaite jusqu'à ce que nous atteignions 500 sacs. Le fonctionnement de cette machine sera choisi par un opérateur.

# III.9. Les GRAFCET Niveau 1 de système

Les GRAFCET niveau 1 de système sont présentes sur les figures ci-dessus

# III.9.1. Le GRAFCET niveau1 d'étape 1

La Figure.III.4 présente le GRAFCET niveau 1 de l'étape 1 (démarrage de tapis et la machine à coudre).

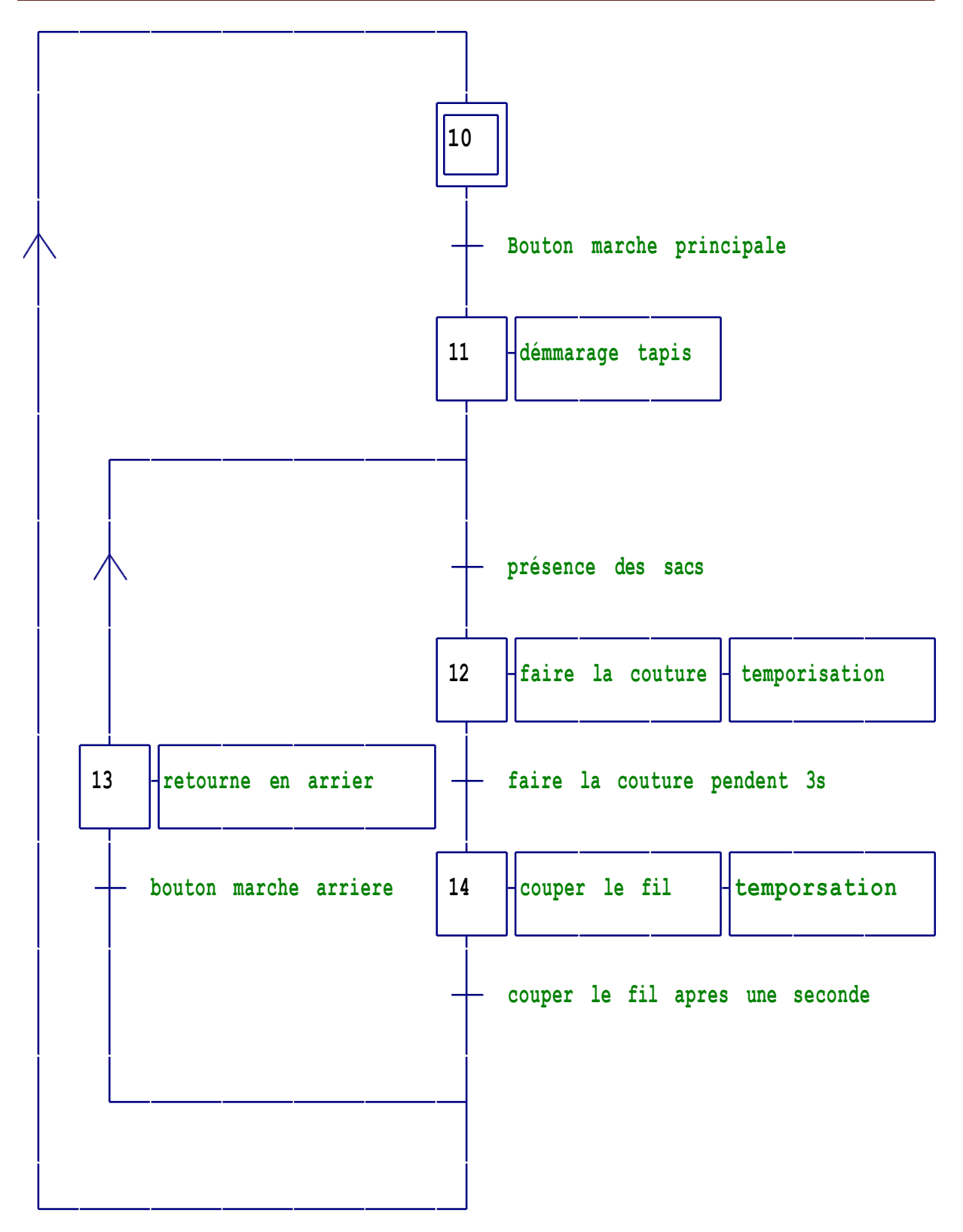

Figure III.4 : GRAFCET niveau 1 d'étape 1

# III.9.2. Le GRAFCET niveau d'étape 2

La Figure ci-dessus présente le GRAFCET niveau 1 de l'étape 2 (démarrage de tapis d'éjection et l'inverseur des sacs).

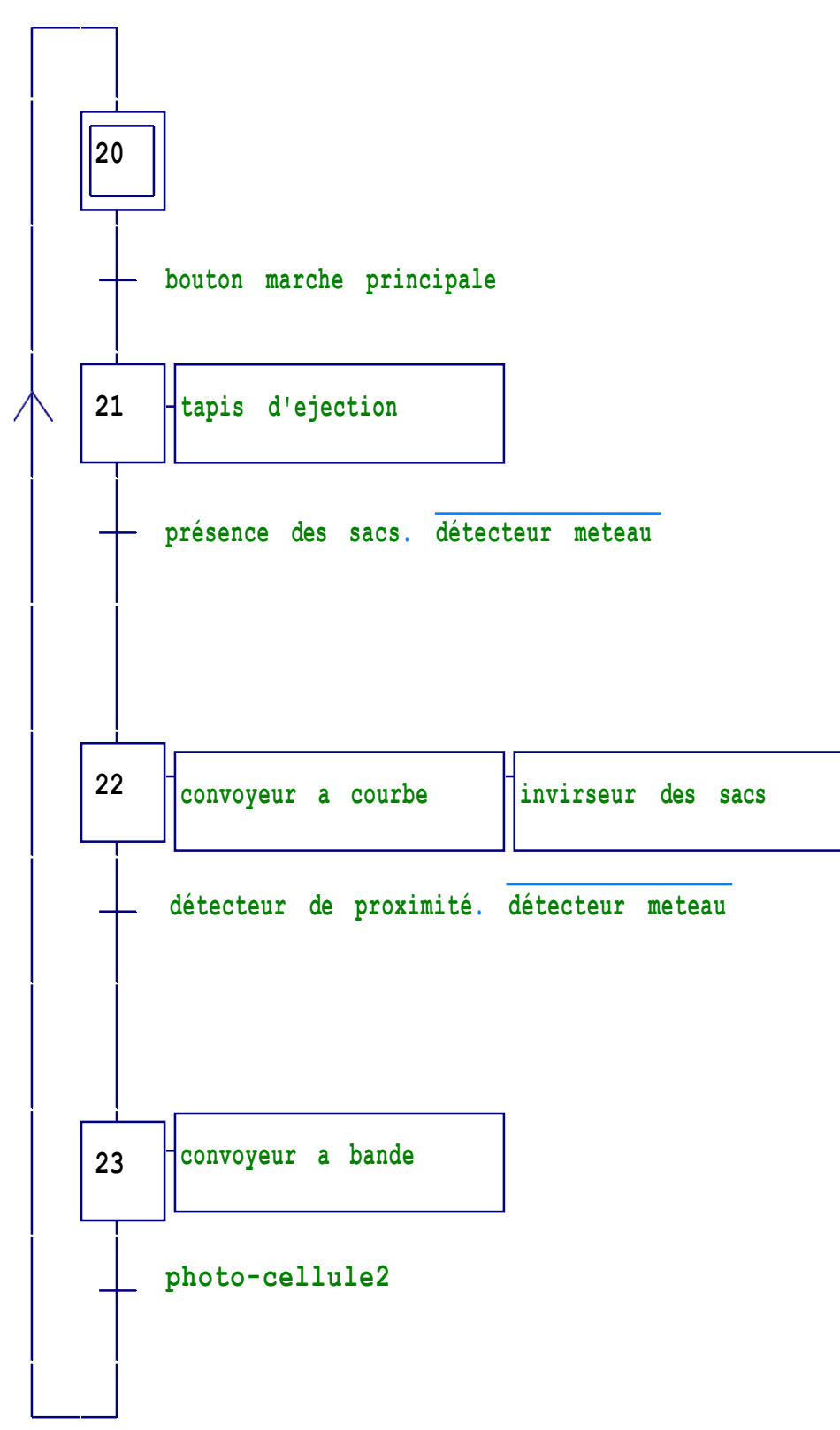

Figure III.5 : GRAFCET niveau 1 d'étape 2

# III.9.3. Le GRAFCET niveau d'étape 3

La Figure.III.6 montre le GRAFCET niveau 1 de l'étape 3 (démarrage des convoyeur ) .

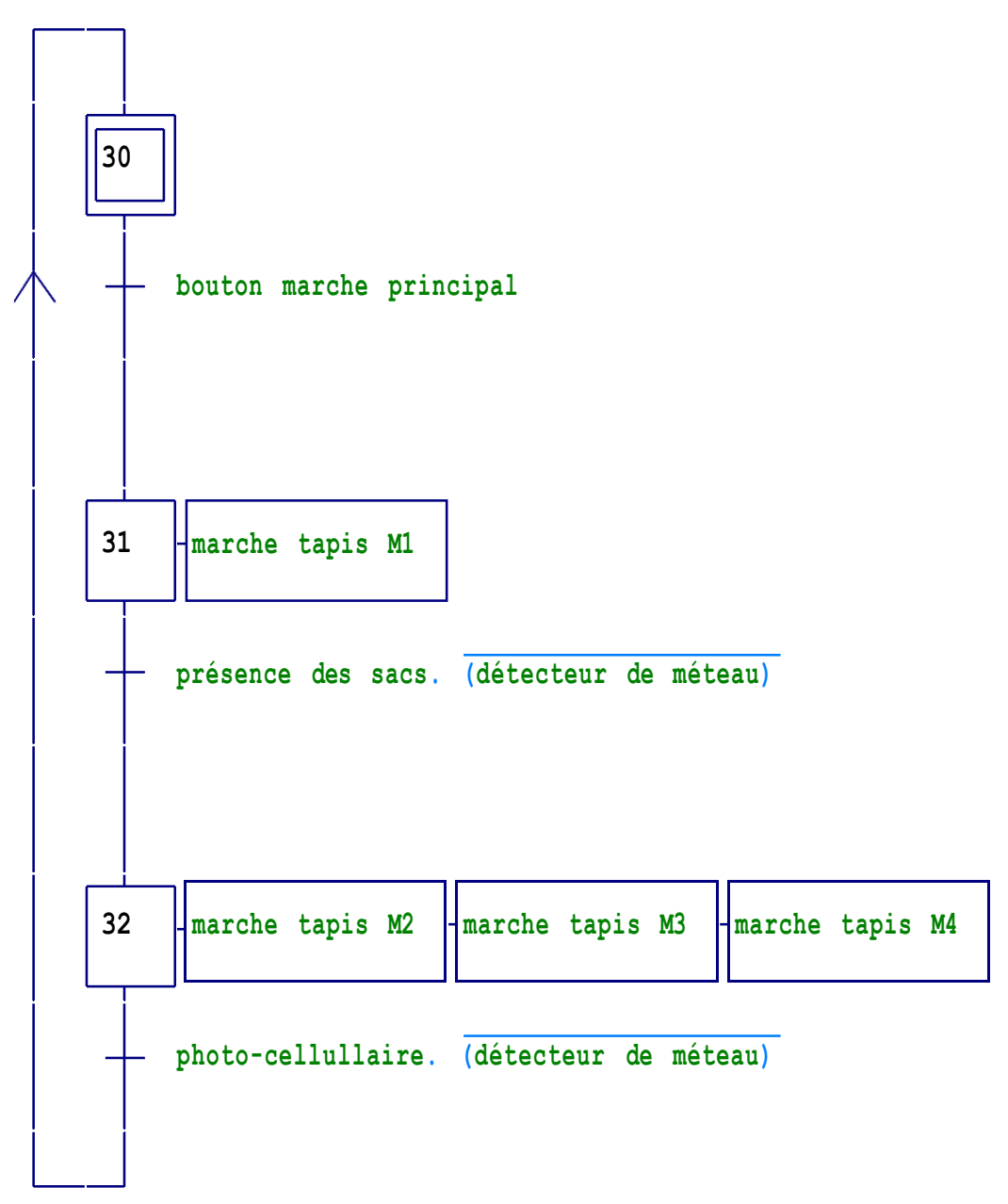

Figure III.6 : GRAFCET niveau 1 d'étape 3

# III.9.4. Le GRAFCET niveau 1 d'étape 4

La Figure.III.7 présente le GRAFCET niveau 1 de l'étape 4 (démarrage la machine de chargement des chargements).

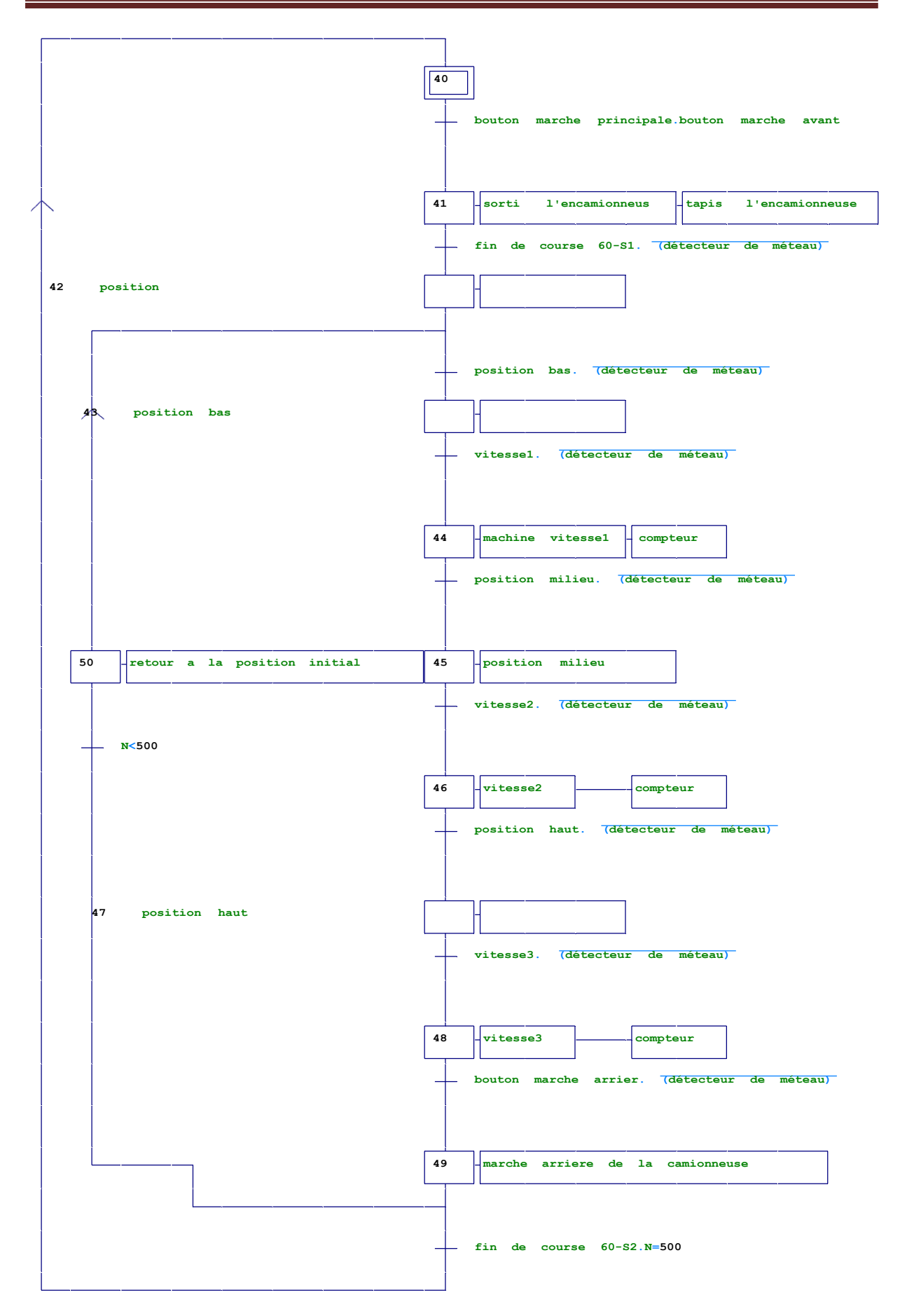

Figure III.7 : GRAFCET niveau 1 d'étape 4

31

# Chapitre III Élaboration de l'analyse fonctionnelle et du GRAFCET de système

# **III.10. Les GRAFCET Niveau 2 de système**

Les GRAFCET niveau 2 de système sont présentes sur les figures suivantes.

# III.10.1. Le GRAFCET niveau 2 d'étape 1

La figure suivante présente le GRAFCET niveau 2 de l'étape 1

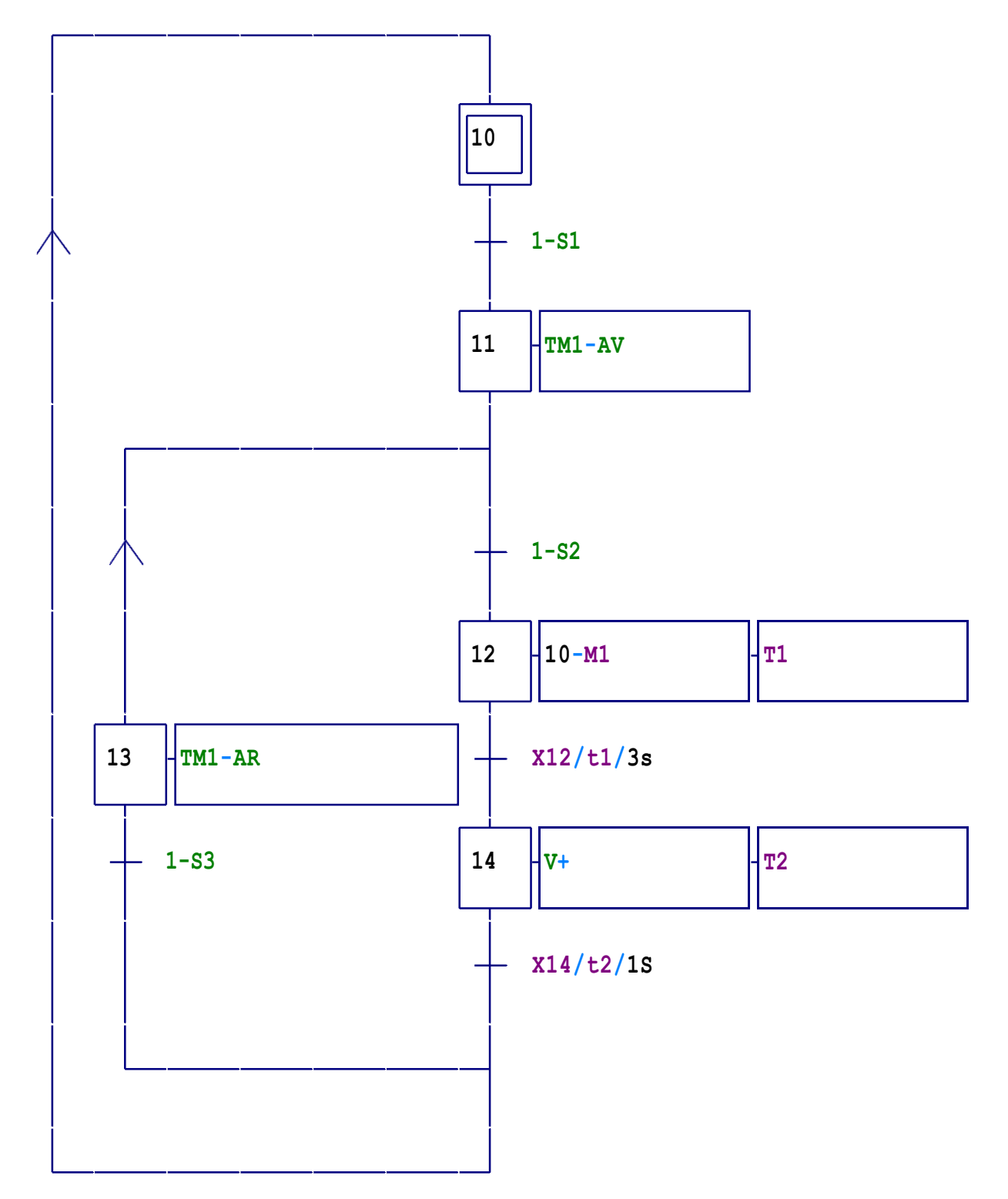

Figure III.8 : GRAFCET niveau 2 d'étape 1

# III.10.2. Le GRAFCET niveau 2 d'étape 2

La Figure.III.11. Montre le GRAFCET niveau 2 de l'étape 2

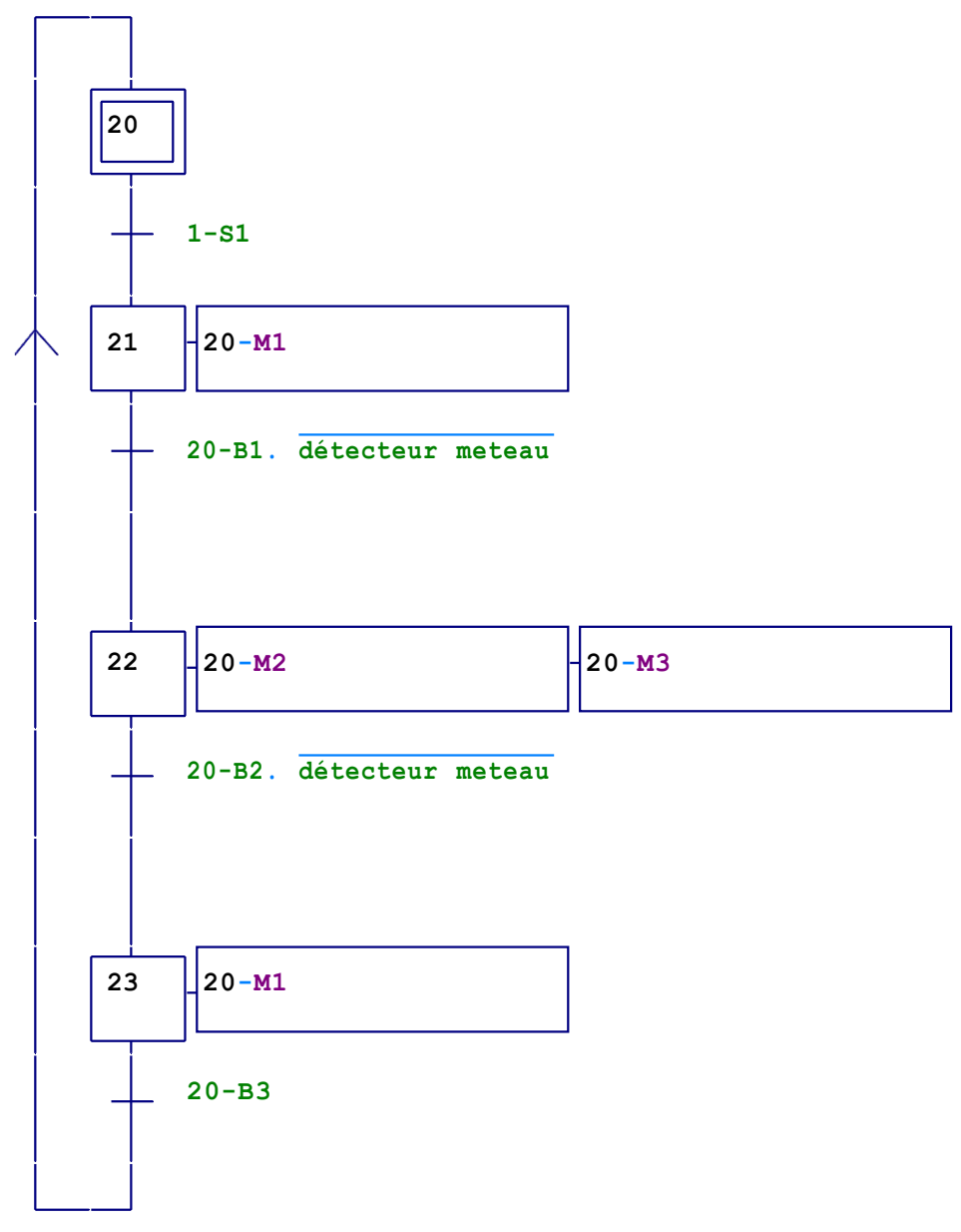

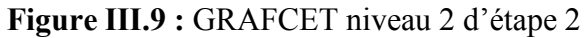

# III.10.3. Le GRAFCET niveau 2 d'étape 3

La Figure ci-dessus présente le GRAFCET niveau 2 de l'étape 3

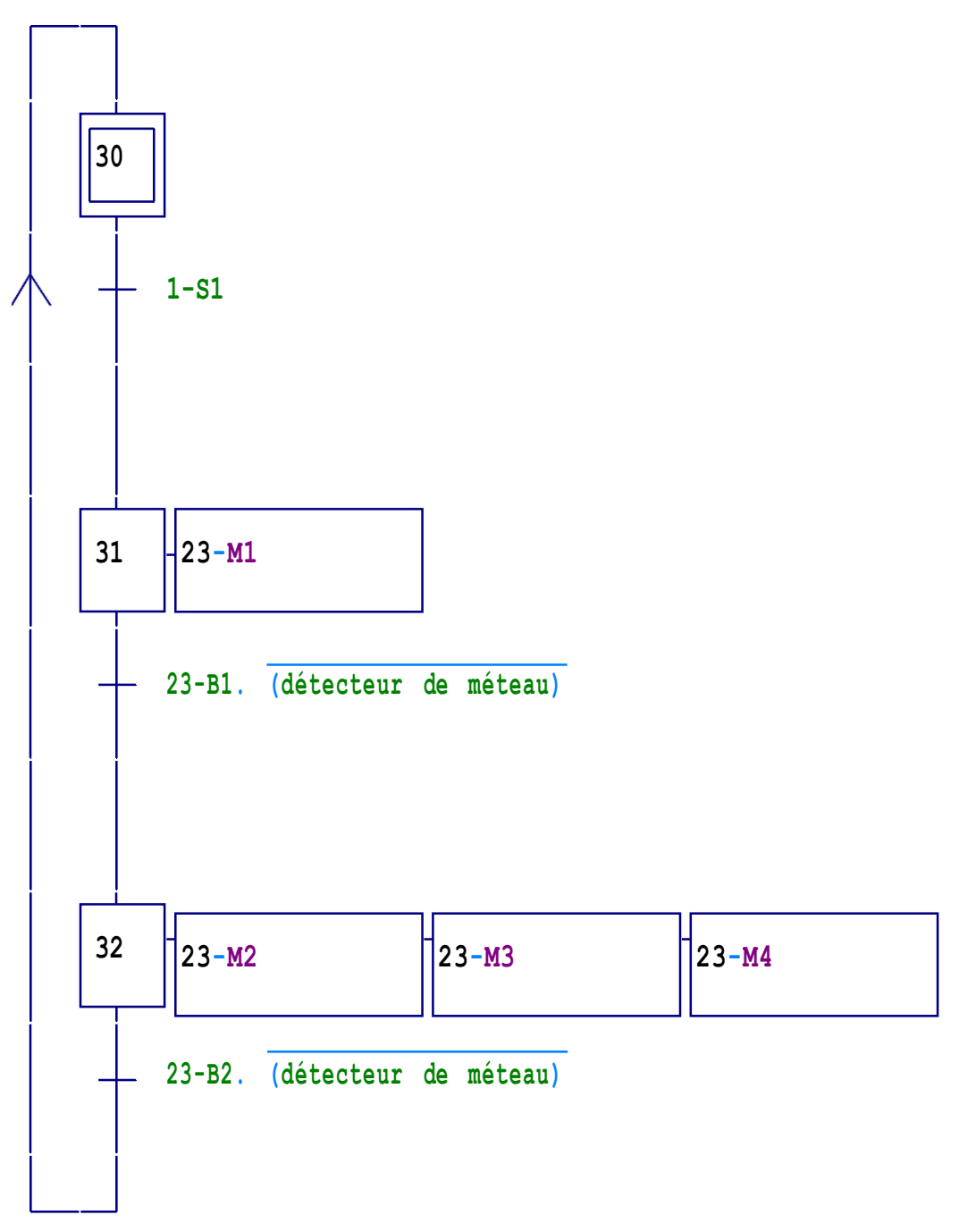

Figure III.10 : GRAFCET niveau 2 d'étape 3

# III.10.4. GRAFCET d'étape 4

Le GRAFCET niveau2 de l'étape 4 est présente sur la figure suivante.

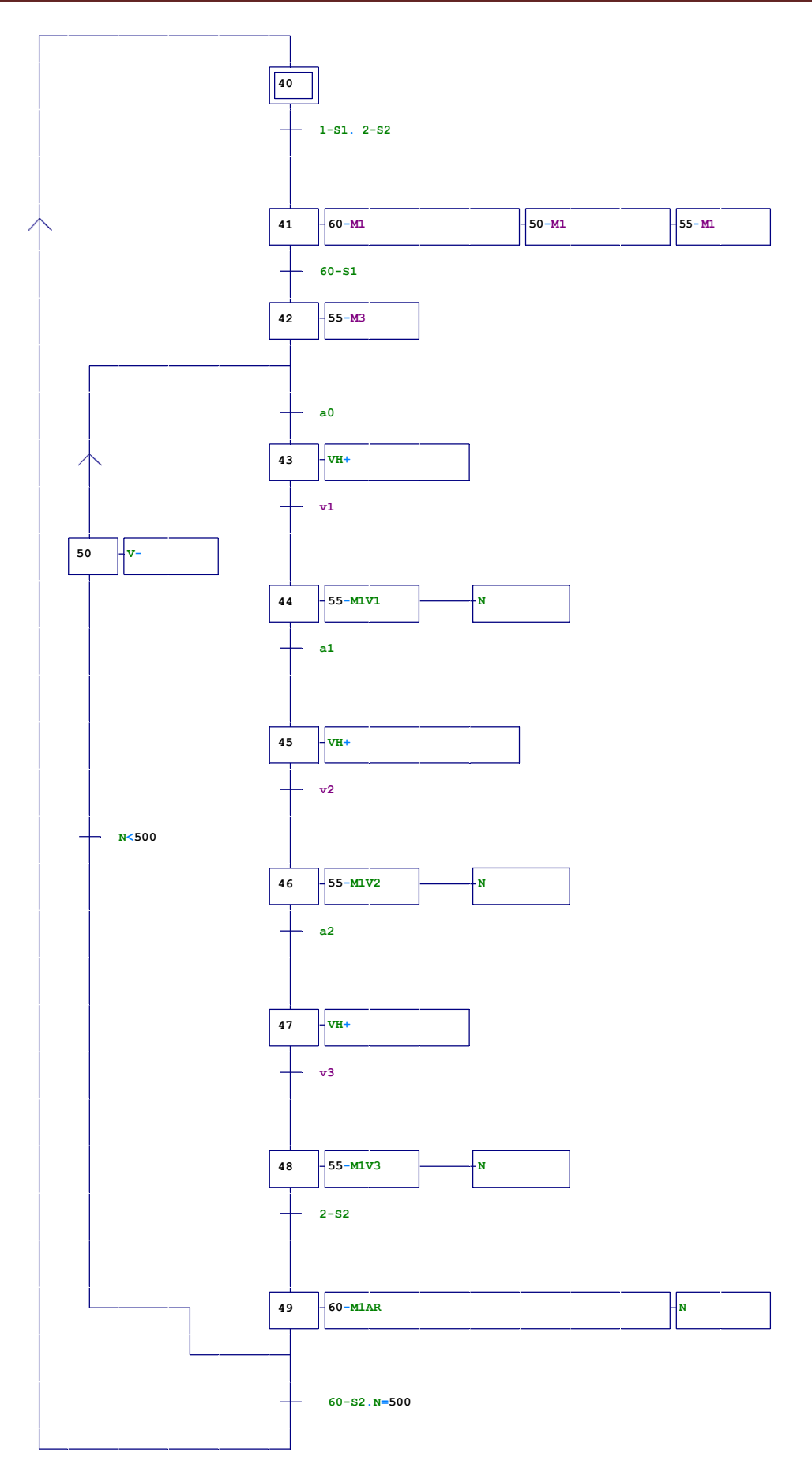

Figure III.11 : GRAFCET niveau 2 d'étape 4

35

#### III.10.5. GRAFCET de sécurité

La figure suivante présente le GRAFCET de sécurité .

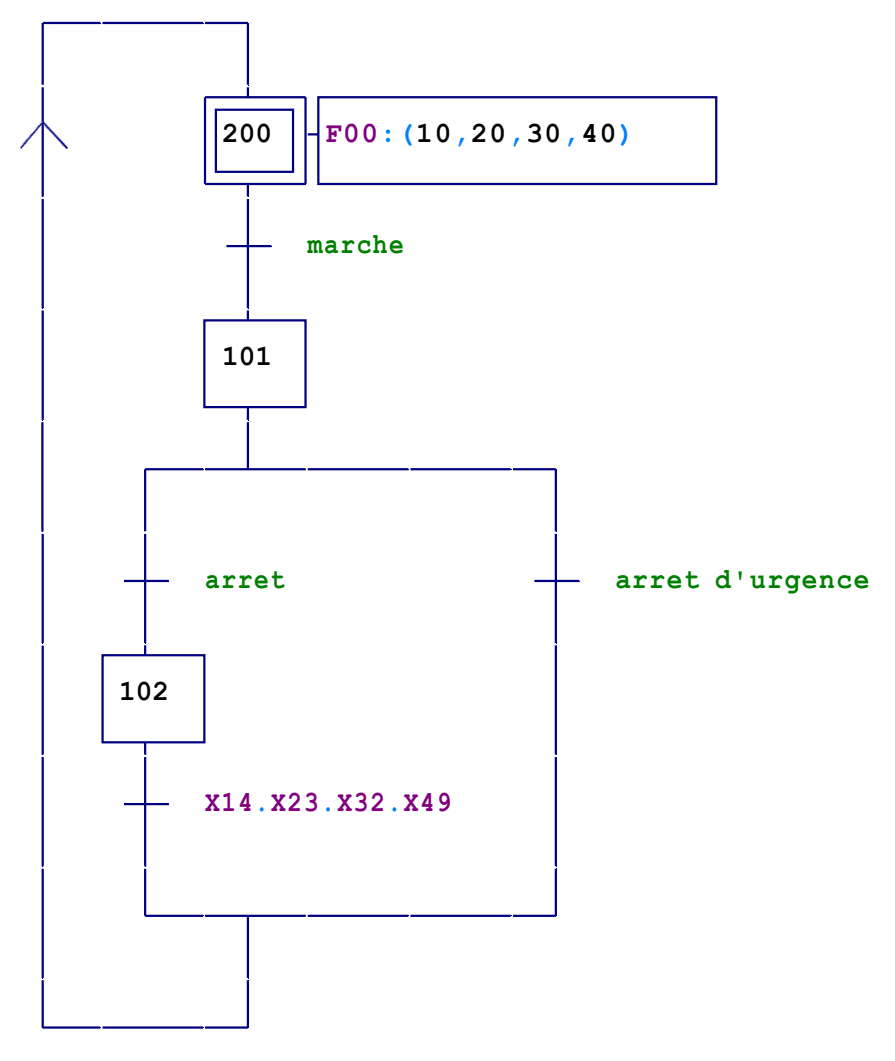

Figure III.12 : GRAFCET de sécurité

#### III.11. Conclusion

Au terme de ce chapitre, nous avons vu les notions de base de l'outil GRAFCET et la modélisation de chaque partie du système de production à l'aide de ce l'outil. Tout d'abord, on a réalisé la solution qui répond au cahier des charges sous forme des GRAFCETS niveau 1 et 2. La programmation sera abordée dans le chapitre suivant.

Chapitre IV

# Programmation

# IV .1. Introduction

Après avoir créé notre GRAFCET, nous passerons à l'étape suivante concernant la programmation du GRAFCET élaboré dans le chapitre précédent programme promettant ainsi de voir l'exécution des opérations nécessaires au fonctionnement du système et ce à l'aide du logiciel TIA Portal V16.

## IV.2. Automate s7-1200

L'automate SIMATIC S7-1200 de SIEMENS est un automate de conception modulaire, compact et polyvalent pour des taches automatisées simples, mais d'une précision extrême, il constitue donc, un investissement sûr et une solution parfaite à une grande variété d'applications. Conception modulaire et flexible, interface les communications répondent aux exigences les plus sévères de l'industrie et à une large gamme de fonction technologique performante et intégrées, font de cet automate, un composant à part entière d'une solution d'automatisation complété [12].

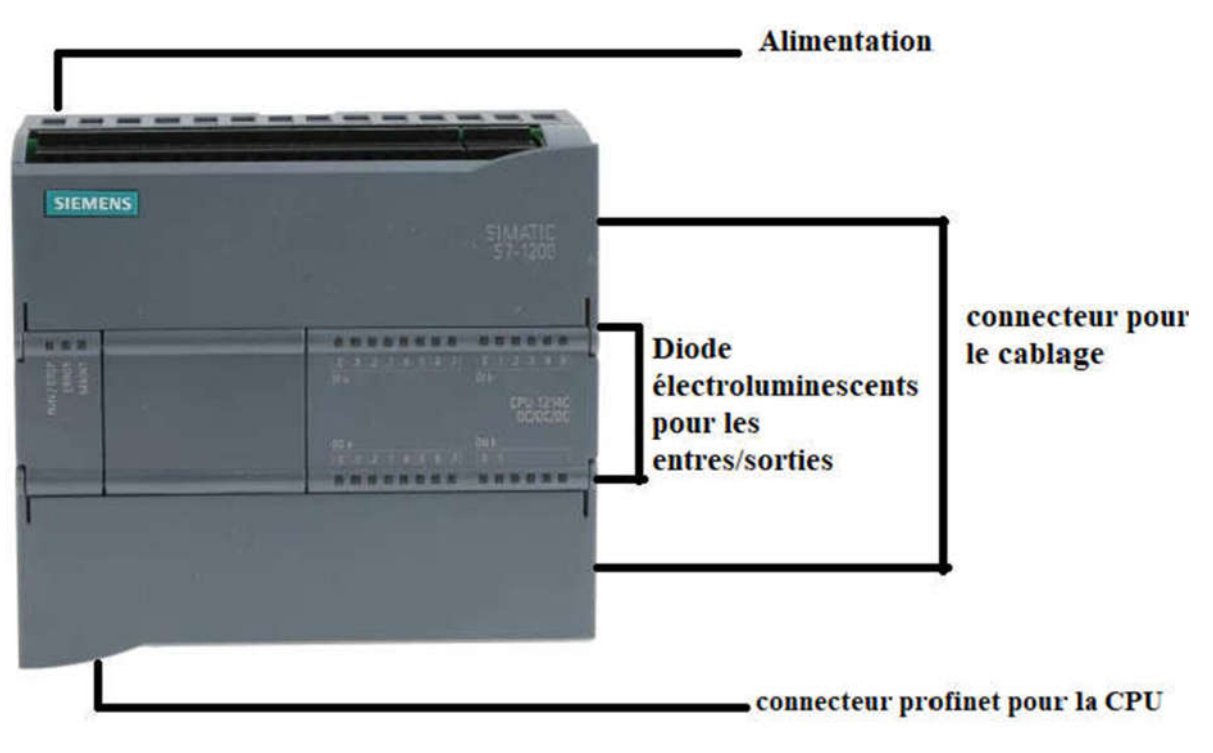

Figure IV.1 : Automate programmable S7-1200

# IV.3. Le choix d'un automate programmable

Le choix du type d'automate programmable est basé sur

–La capacité de traitement du processeur

–Le nombre d'encrées /sorties

- –La nature des entrées /sorties (numérique analogique TOR)
- –Fiabilité du produit
- –La dure de garantie
- Prix de l'appareil

# IV.4. Caractéristiques de l'automate S7-1200

#### IV.4.1. Conception modulaire flexible

Platines d'extension, modules d'E/S, modules de communication / installation simple et conviviale / borniers amovibles / Encombrement minimale [12].

#### IV.4.2. Communication industrielle L'automate SIMATIC S7-1200

L'interface PROFINET intégrée garantit une communication optimale avec le système d'ingénierie intégré SIMATIC STEP 7 Basic pour la configuration et la programmation. Elle permet la programmation ainsi que la communication avec les pupitres SIMATIC HMI Basic Panels pour la visualisation, avec des automates supplémentaires pour la communication de CPU à CPU et avec des appareils d'autres constructeurs pour des possibilités d'intégration élargies.

# IV.5. Logiciel TIA Portal

#### IV.5.1. Description de TIA Portal

La plateforme Totally Integrated Automation est un Portal multi-logiciel constitué de plusieurs outils nécessaires pour faciliter la tâche et la programmation d'un automate, avec un système d'ingénierie intègre comprenant les logiciels SIMATIC Step7 V16 et SIMATIC WinCC [13].

#### IV.5.2. La programmation avec TIA Portal

#### IV.5.2.1. Création du projet

Après l'ouverture de TIA Portal il s'affiche la page de démarrage est c'est la premier étape pour créer un projet sur TIA Portal

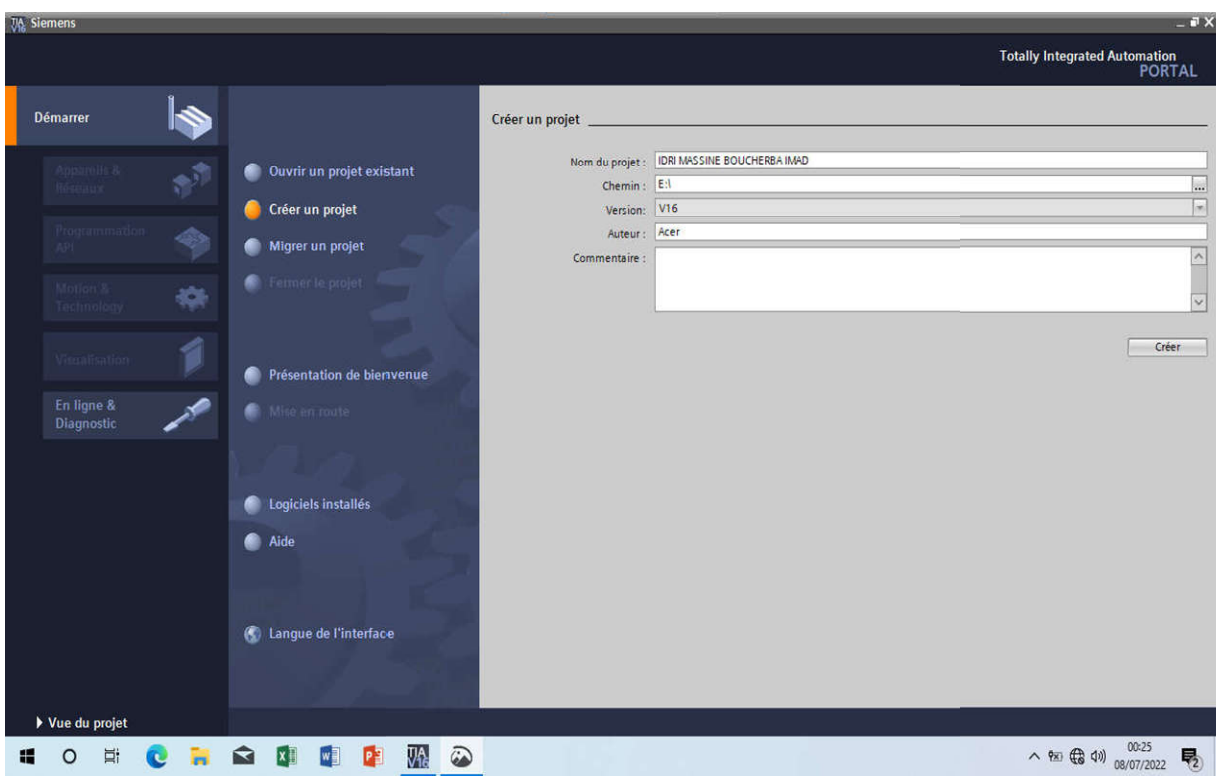

Figure IV.2 : Vue du TIA Portal

La fenêtre de démarrage s'affiche en cliquant sur "créer un projet"

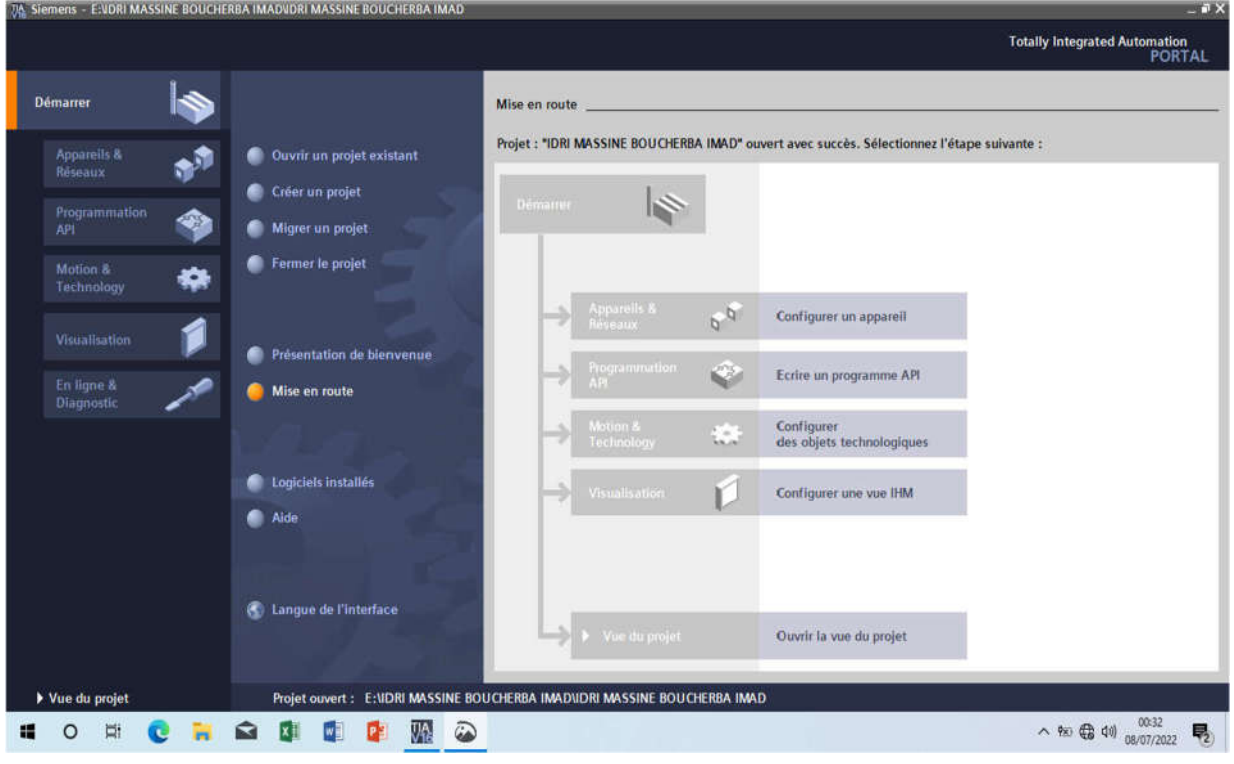

Figure IV.3 : Configuration matérielle de l'automate

# IV.5.2.2. Ajout de l'API

On ajoute l'API à partir la liste proposée

|                                                                 | 74 Siemens - E: VDRI MASSINE BOUCHERBA IMADVDRI MASSINE BOUCHERBA IMAD    |                     |                                                                                                    |                     |                                            | <b>Totally Integrated Automation</b><br><b>PORTAL</b> | $-1X$                    |
|-----------------------------------------------------------------|---------------------------------------------------------------------------|---------------------|----------------------------------------------------------------------------------------------------|---------------------|--------------------------------------------|-------------------------------------------------------|--------------------------|
| Démarrer                                                        |                                                                           | Ajouter un appareil |                                                                                                    |                     |                                            |                                                       |                          |
| <b>Appareils &amp;</b><br>Réseaux<br>Programmation<br>☜<br>API. | Afficher tous les appareils<br>Ajouter un appareil                        | Contrôleurs         | <b>Contrôleurs</b><br>SIMATIC 57-1200<br>$\sqrt{\frac{1}{2}}$ CPU<br><b>EXECPU 1211C AC/DC/Rly</b><br><b>DE CPU 1211C DODODC</b>                                                                                                    | $\hat{\phantom{a}}$ | Appareil:                                  |                                                       | $\overline{\phantom{a}}$ |
| Motion &<br>o<br>Technology<br>Visualisation<br>En linne &      | <b>Configurer les réseaux</b>                                             | HM                  | I JE CPU 1211C DC/DC/Rly<br>CPU 1212C ACIDCRIY<br>$\triangleright$ $\blacksquare$ CPU 1212C DC/DC/DC<br>CPU 1212C DC/DC/Rly<br><b>ET CPU 1214C ACIDCRIY</b><br><b>I I CPU 1214C DODGIDO</b><br>CPU 1214C DC/DC/Rly<br>CPU 1215C ACDCRIV |                     | N' d'article :<br>Version:<br>Description: | 圓                                                     |                          |
| <b>Diagnostic</b>                                               |                                                                           | Systèmes PC         | $\triangleright$ $\blacksquare$ CPU 1215C DC/DC/DC<br><b>DE CPU 1215C DC/DC/Rly</b><br>CPU 1217C DC/DC/DC<br>CPU 1212FC DC/DC/DC<br>CPU 1212FC DODCRIV<br><b>DECPU 1214FC DODODC</b><br>Fig CPU 1214FC DC/DC/Rly                        |                     |                                            |                                                       | 亜                        |
|                                                                 | Aide                                                                      |                     | CPU 1215FC DC/DC/DC<br>CPU 1215FC DC/DC/Rly<br><b>FILE CPU SIPLUS</b><br>Fig CPU 1200 non spécifiée<br>CPU 1200 SIPLUS non s<br><b>DESIMATIC 57-1500</b><br>Fa caune fisica Cantonllas                                                  |                     |                                            |                                                       |                          |
| Vue du projet                                                   | Projet ouvert: E: VDRI MASSINE BOUCHERBA IMADVIDRI MASSINE BOUCHERBA IMAD |                     | ¢                                                                                                    | D.                  |                                            |                                                       | $\overline{\mathbf{v}}$  |
| μ<br>$\circ$<br>H<br>c                                          | ہ⊇<br>ଢ<br>IJΔ                                                            |                     |                                                                                                    |                     |                                            | 00:38<br>$\wedge$ 80 $\bigoplus$ 40) $(00.38)$        | 易                        |

Figure IV.4 : Choix d'un appareil la CPU de l'automate

Nous avons choisi SIMATIC S7-1200 CPU 1212C AC/DC/Rly.

La fenêtre suivante c'est la vue l'appareil choisi

| Projet Edition Affichage Insertion Enlight Outils Accessores Fenete Ade<br>Navigateur du projet |                 |                                                           |                       |                       |                                      |                                                                                                    |
|-------------------------------------------------------------------------------------------------|-----------------|-----------------------------------------------------------|-----------------------|-----------------------|--------------------------------------|----------------------------------------------------------------------------------------------------|
|                                                                                                 |                 |                                                           |                       |                       | <b>Totally Integrated Automation</b> |                                                                                                    |
|                                                                                                 | <b>THE</b>      | IDRI MASSINE BOUCHERBA IMAD > PLC_1 (CPU 1212C AC/DC/RIy) |                       |                       |                                      | <b>PORTAL</b><br><b>CLED</b>                                                                                                    |
|                                                                                                 |                 |                                                           | Vue topologique       |                       | I'll Vue des appareils               |                                                                                                    |
| <b>Appareils</b>                                                                                |                 |                                                           |                       | Vue du réseau         |                                      | Vue des appareils<br>Vue d'ensemble des a<br>$\frac{1}{2}$<br>Vil — Module<br>Vil — Module<br>Vil — Module<br>Vil — Module<br>Vil — Module<br>Vil — Module<br>Vil — Module<br>Disposition de la particulation<br>Disposition de la particulation<br>Dispo |
| 田                                                                                               | 国武              | FEEGHIQ:<br>PLC_1 [CPU 1212C]                             |                       | E                     |                                      |                                                                                                    |
|                                                                                                 |                 |                                                           |                       |                       |                                      |                                                                                                    |
| <b>IDRI MASSINE BOUCHERBA IMAD</b><br>Ajouter un appareil                                       | $\sim$          |                                                           |                       |                       |                                      |                                                                                                    |
| Appareils & Réseaux                                                                             |                 |                                                           |                       |                       |                                      |                                                                                                    |
| * TRC_1 [CPU 1212C AC/DC/Rly]                                                                   | E               |                                                           |                       |                       |                                      |                                                                                                    |
| <b>TY</b> Configuration des appareils                                                           |                 | $\overline{2}$<br>$\mathbf{3}$                            |                       |                       |                                      |                                                                                                    |
| <b>V</b> En ligne & Diagnostic                                                                  |                 | <b>WATAHA</b><br>Kentas                                   |                       |                       |                                      | A12.1                                                                                                    |
| Blocs de programme                                                                              |                 |                                                           |                       |                       |                                      |                                                                                                    |
| Ajouter nouveau bloc                                                                            |                 |                                                           |                       |                       |                                      | HSC <sub>1</sub>                                                                                                    |
| <b>**</b> Main [OB1]                                                                            |                 |                                                           |                       |                       |                                      | $HSC_2$                                                                                                    |
| GRAFCET 1 [FC1]                                                                                 |                 | m                                                         |                       |                       |                                      | HSC <sub>3</sub>                                                                                                    |
| GRAFCET 2 (FC2)                                                                                 |                 |                                                           |                       |                       |                                      | $HSC_4$                                                                                                    |
| GRAFCET 3 [FC3]                                                                                 |                 | ö                                                         |                       |                       |                                      | HSC_5                                                                                                    |
| GRAFCET 4 [FC4]                                                                                 |                 |                                                           |                       |                       |                                      | HSC_6                                                                                                    |
| Blocs système<br>Diets technologiques                                                           |                 |                                                           |                       |                       |                                      | Pulse_1                                                                                                    |
| Sal Sources externes                                                                            |                 |                                                           |                       |                       |                                      | Pulse <sub>2</sub>                                                                                                    |
| Variables API                                                                                   |                 |                                                           |                       |                       |                                      | Pulse_3                                                                                                    |
| <b>Ed</b> Types de données API                                                                  |                 |                                                           |                       |                       |                                      | Pulse <sub>4</sub><br><b>OPCUA</b>                                                                                                    |
|                                                                                                 | $\rightarrow$   |                                                           |                       |                       |                                      | Interfac                                                                                                    |
| v Vue détaillée                                                                                 |                 |                                                           |                       |                       |                                      |                                                                                                    |
|                                                                                                 |                 |                                                           |                       |                       |                                      |                                                                                                    |
|                                                                                                 |                 |                                                           |                       |                       |                                      |                                                                                                    |
|                                                                                                 |                 |                                                           |                       |                       |                                      |                                                                                                    |
| Nom                                                                                             |                 |                                                           |                       |                       |                                      |                                                                                                    |
| Ajouter un appareil                                                                             | $\frac{1}{\pi}$ |                                                           |                       |                       |                                      |                                                                                                    |
| Appareils & Réseaux                                                                             |                 | $\epsilon$<br>(B)                                         | $\triangleright$ 100% | O<br>Activer Numbers  | $\leq$ 10                            | Þ                                                                                                    |
| <b>B</b> PLC_1                                                                                  |                 |                                                           | <b>Q</b> Propriétés   | 1 Info D & Diagnostic |                                      |                                                                                                    |

Figure IV.5 : Interface de démarrage TIA Portal

40

# IV.6. La table des variables :

Dans ce tableau, nous présentons les entrées et les sorties utilisées dans le programme.

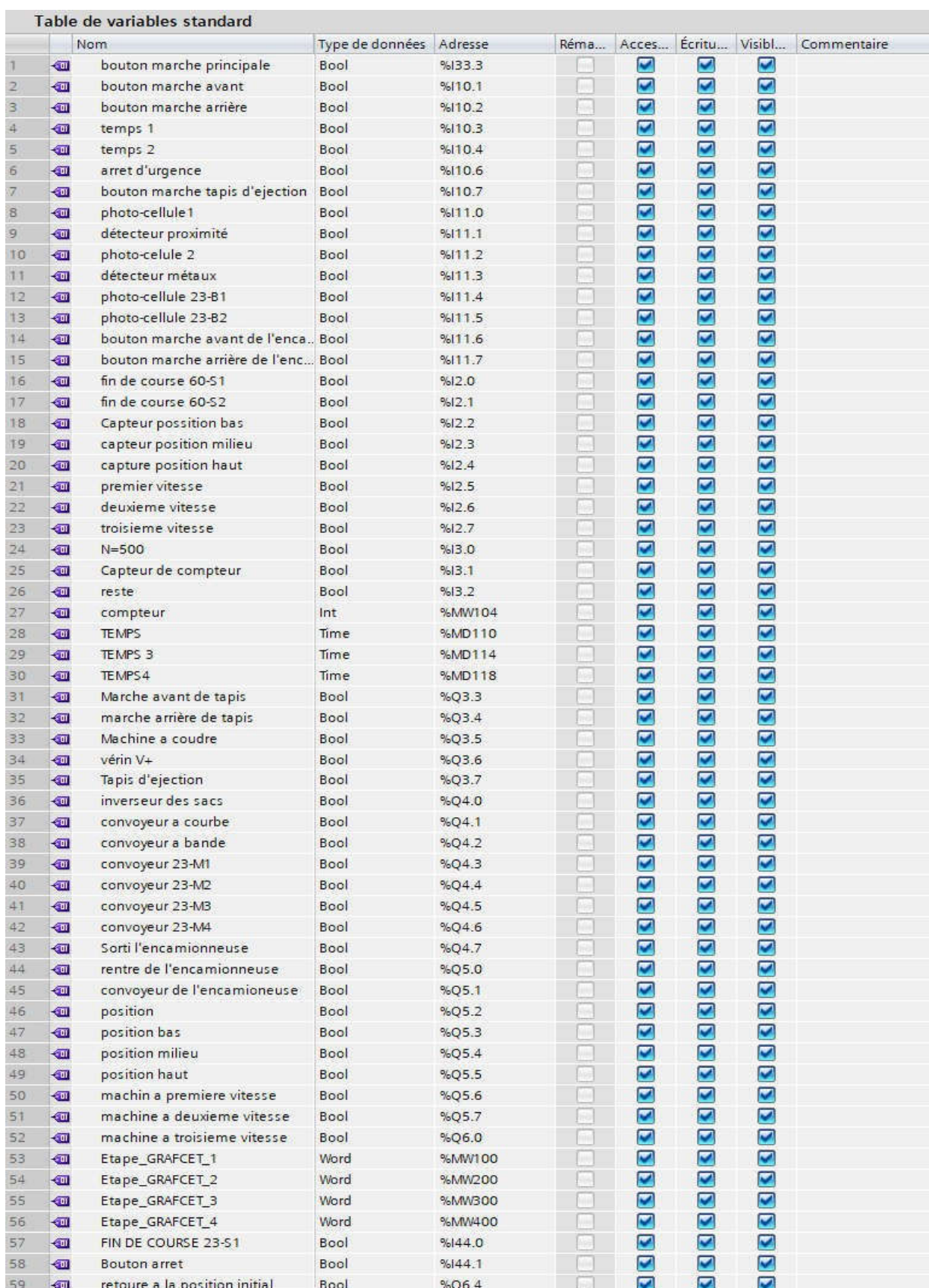

Figure IV.6 : Table des variables

# IV.7. Programmation des blocs

#### IV.7.1 OB1

Le bloc d'organisation OB1 sert à l'exécution cyclique du programme utilisateur. Ce bloc fait appel aux blocs fonctions FC ou d'autres types de structures que nous avons créées. L'OB1 ne peut pas être appelé que par le programme système dès que l'exécution du programme. La figure IV .7 montre les appels par ce bloc.

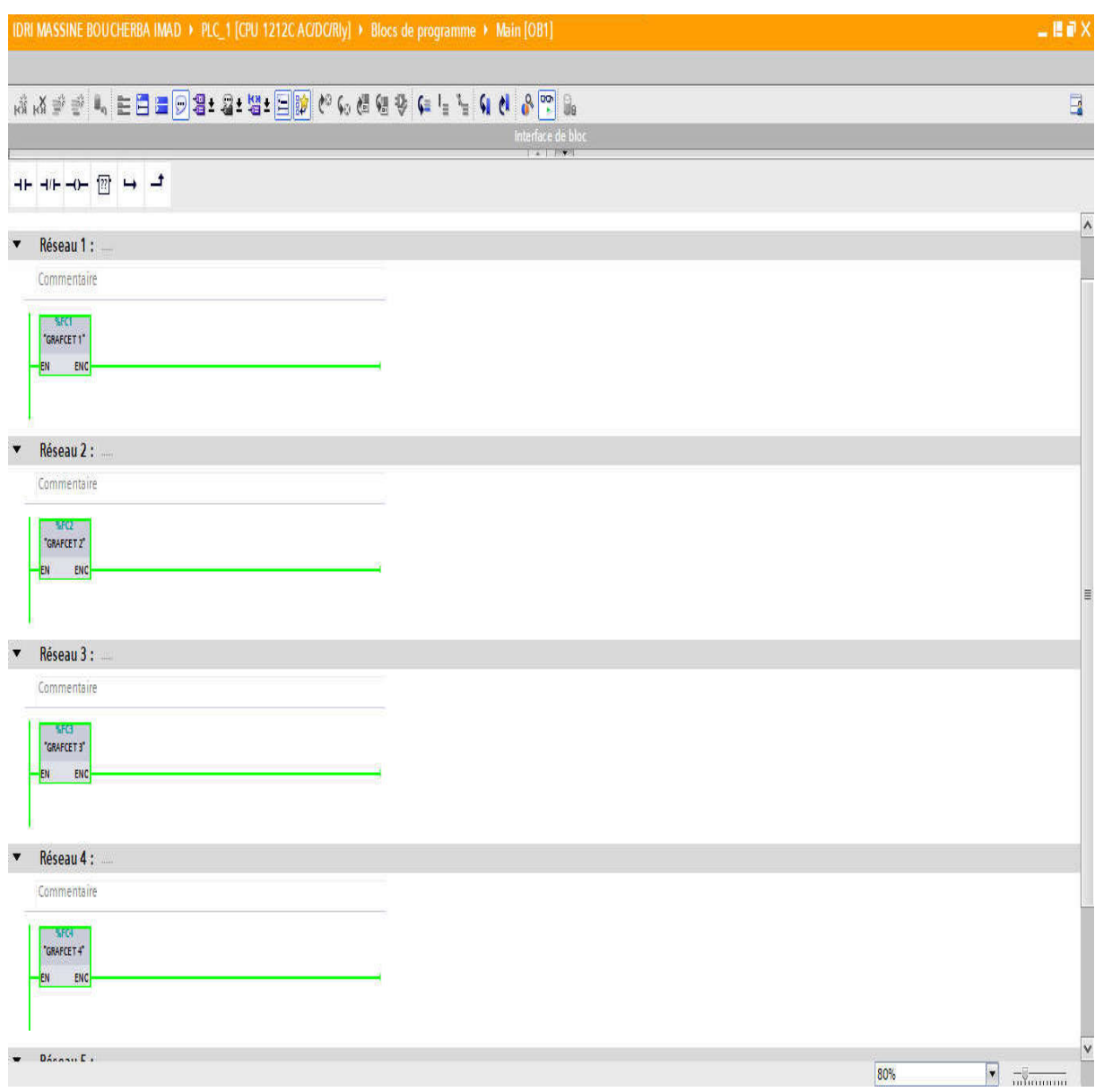

Figure IV.7 : Les blocs des fonctions dans OB1

#### IV.7.1.1 Simulation de FC1 dans OB1

Dans cette fonction nous avons programmé les étapes de "GRAFCET 1" démarrage de tapis

et la temporisation pour la machine à coudre. Elle contient 5 étapes numérotées de 10 jusqu'à 14.

La figure ci-dessous montre quelques réseaux pour l'activation de cette fonction.

On a montré dans le réseau 2 la condition qu'il faut pour transporter les sacs vers la causeuse et dans le réseau 3 l'action de cette étape.

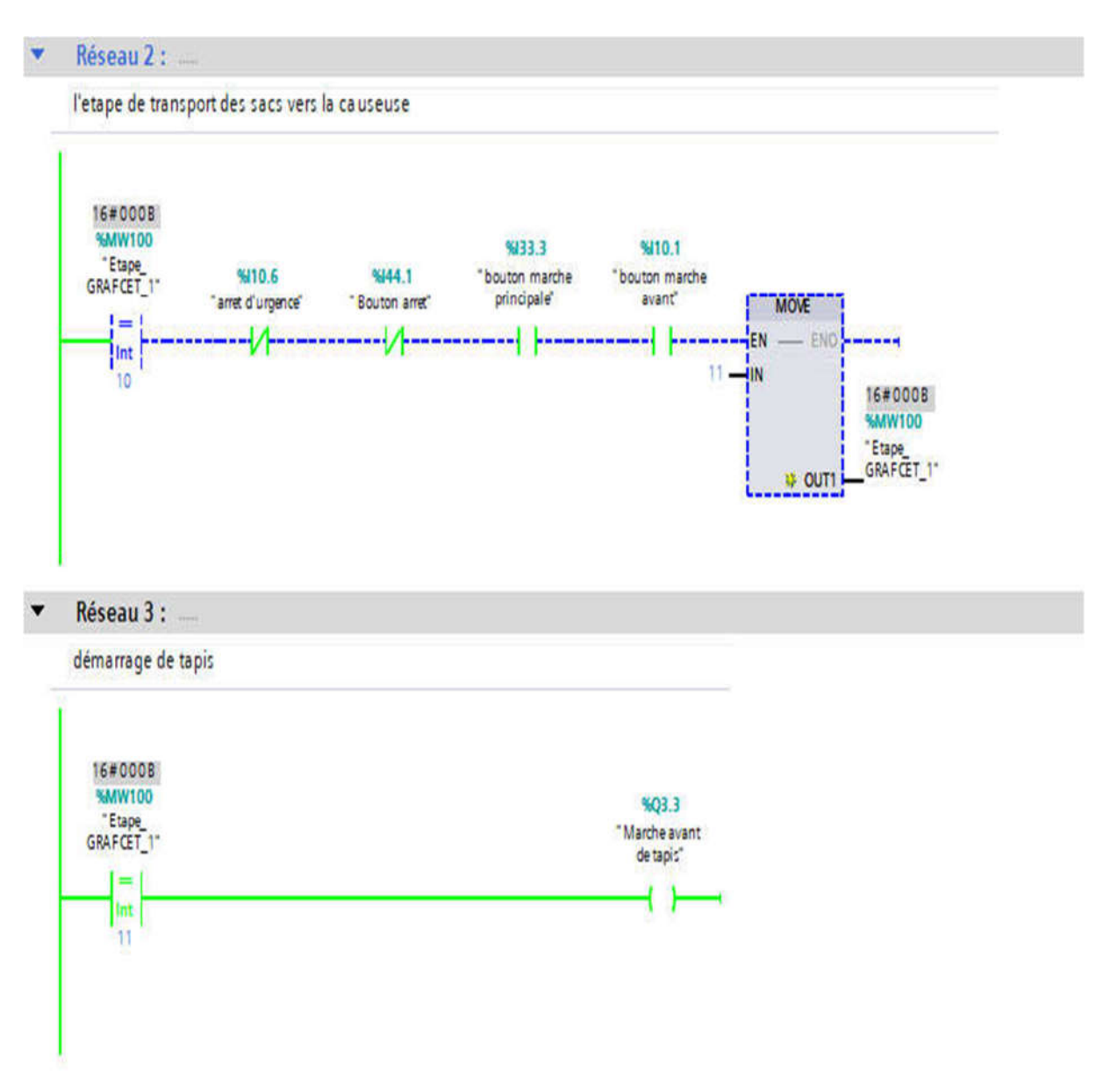

Figure IV.8 : L'étape et l'action démarrage de tapis

Sur la figure IV.9 on a présenté la condition d'activation de l'étape 12 qui est présenté dans le réseau 4. Dans le 5éme réseau on a présenté l'action de l'étape 12, et dans le 6 éme réseau on a programmé la temporisation de la couture.

| 16#0000<br>%MW100<br>5144.0<br>"Etape<br><b>TIM DE</b><br>%110.6<br>GRAFCET 1*<br>COURSE 2 B-SIT<br>"arref d'urgence"<br><b>MOVE</b><br>$!=1$<br>and the state of<br><b>EN</b><br>as so so on once as so as you and<br>23.56<br>Int  <br>12.1<br>JIN.<br>TT<br>16#0000<br>%MW100<br>"Etape<br>GRAFCET_I"<br><b>OUT1</b>                                                   |
|----------------------------------------------------------------------------------------------------|
| Réseau 5 :                                                                                                    |
| faire la couture                                                                                                    |
| 16#0000<br>%MW100<br>503.5<br>"Elape<br>"Machinea<br>GRAFCET <sub>1</sub> *<br>caudre <sup>-</sup><br>=<br>lint:<br>12                                                                                                    |
| Réseau 6 :<br><b>College</b>                                                                                                    |
| programation de temporésation de couture                                                                                                    |
| T#65_528MS<br>%083<br><b>TEC Time: 0</b><br>16#0000<br>DB <sub>3</sub><br><b>SMW100</b><br>"Etape<br>TON<br>5110.6<br>GRAPCET_1*<br>"arrel d'urgence"<br>Time<br><b>MOVE</b><br>$=$<br><b>JEN</b><br>۰<br><b>END</b><br>service and<br>lat<br>T#151<br>$-7 = 0$ ma<br>$14 - 10$<br>ET !<br>12<br>௬<br>16#0000<br><b>S.MW100</b><br>"Elsoe<br>GRAFCET 1"<br><b>U OUT 1</b> |

Figure IV.9 : L'étape et l'action de la machine à coudre

Dans cette figure ci-dessous et dans le réseau 10, on a programmé la temporisation pour couper le fil de couture par un vérin et dans le réseau suivant son action

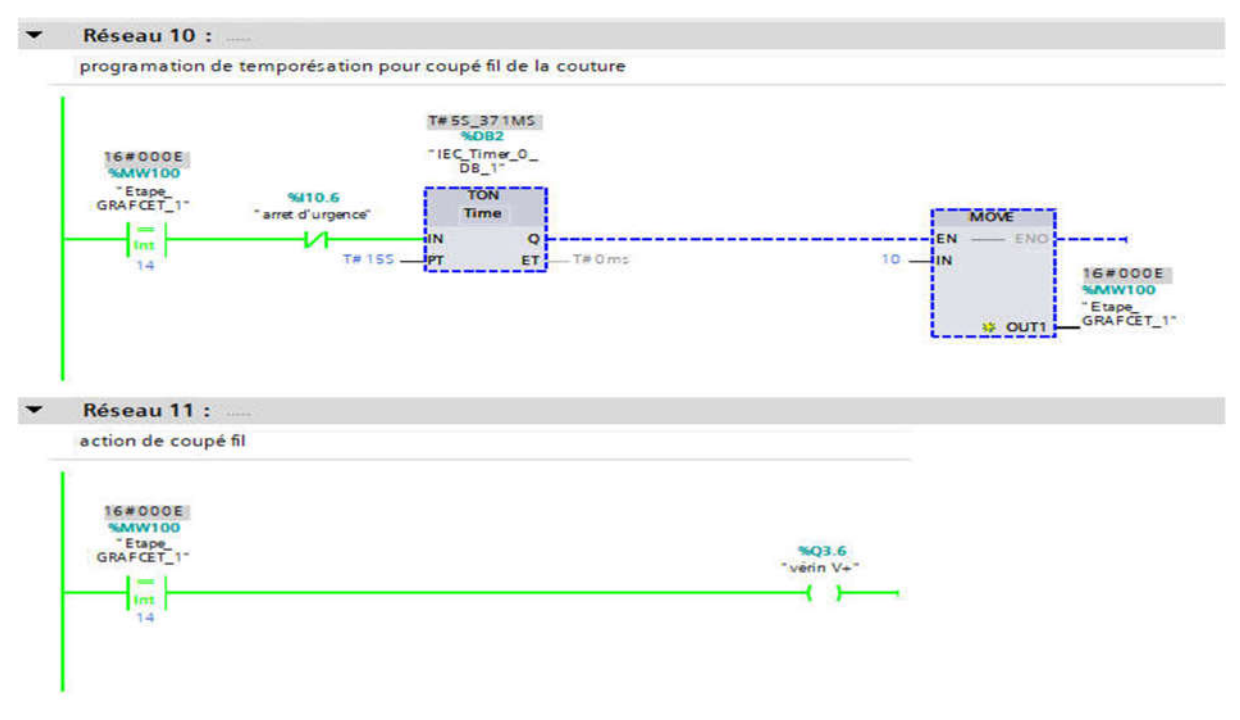

Figure IV.10 : L'étape et l'action de couper le fil

44

#### IV.7.1.2 Simulation de FC2 dans OB1

Cette fonction contient le programme des étapes de "GRAFCET 2" , Démarrage de tapis d'éjection et l'inverseur des sacs. Elle contient 4 étapes numérotées de 20 jusqu'à 23. Les figures ci-dessous montrent les étapes et les actions de cette fonction.

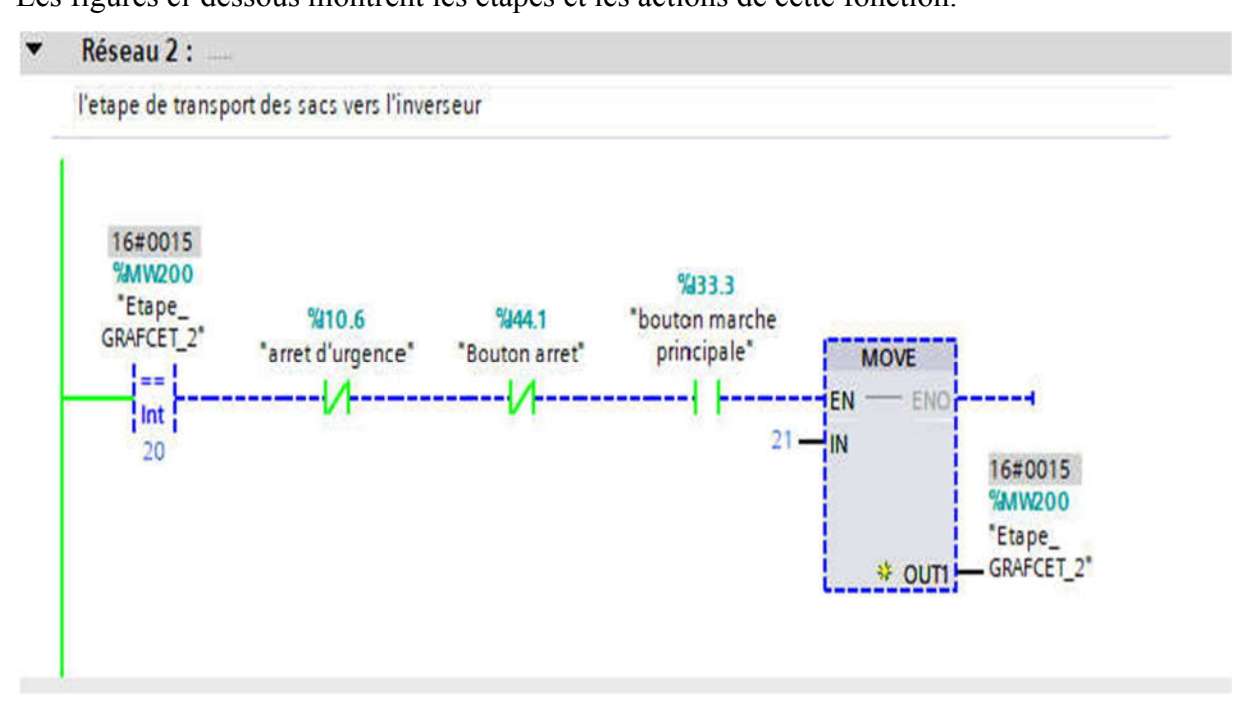

Figure IV.11 : L'étape de transport et inverseur des sacs

Dans cette figure, on a les deux actions de l'étape 22

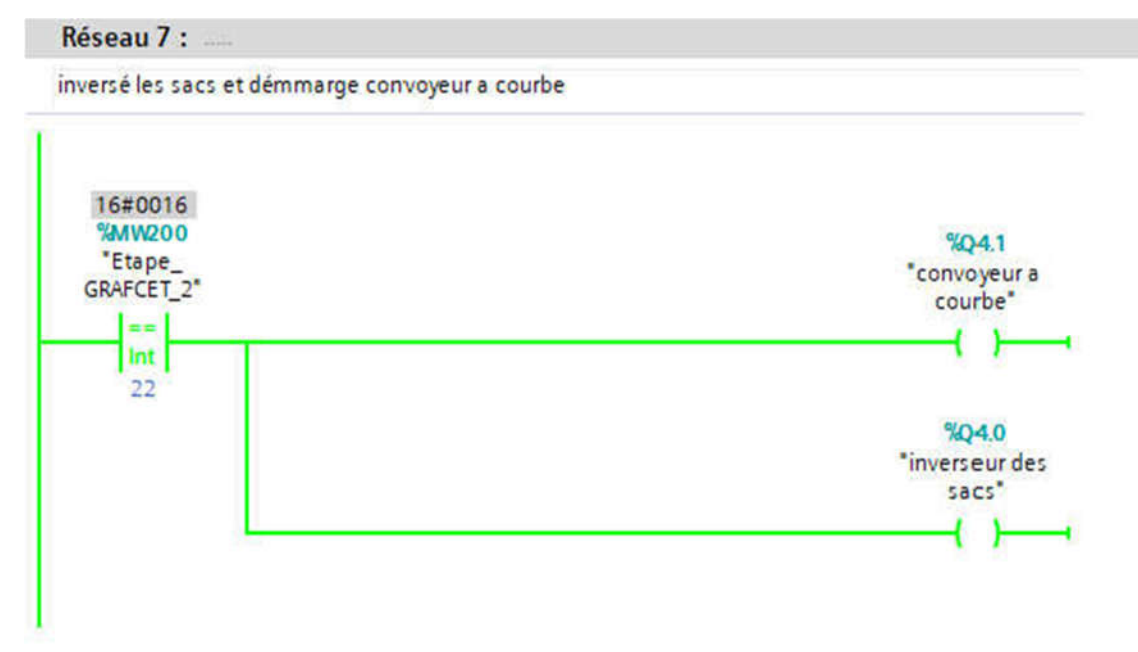

Figure IV.12 : L'action convoyeur a courbe et l'inverseur des sacs

#### IV.7.1.3 Simulation de FC3 dans OB1

On a programmé dans cette fonction les étapes de "GRAFCET 3", qui contient de 3 étapes numérotées de 30 jusqu'a 32 (démarrage des convoyeurs M1 M2 M3 et M4).

La figure IV.13, montre le programme de cette fonction.

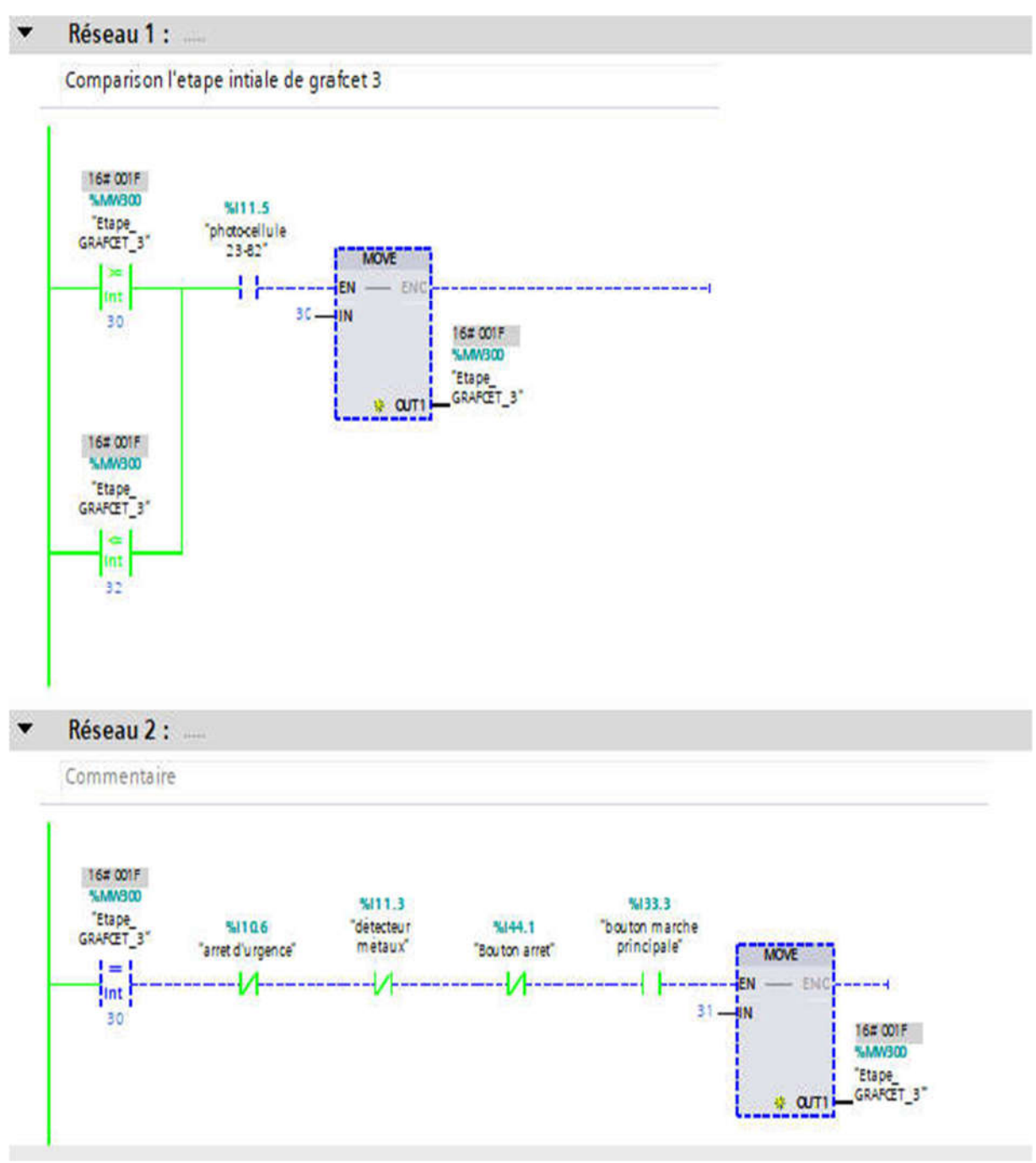

Figure IV.13 : L'éjection vers l'encamionneuse.

La figure IV.14 montre la condition d'activation de quelques étapes du "GRAFCET 3" qui est l'éjection des sacs vers l'encamionneuse.

46

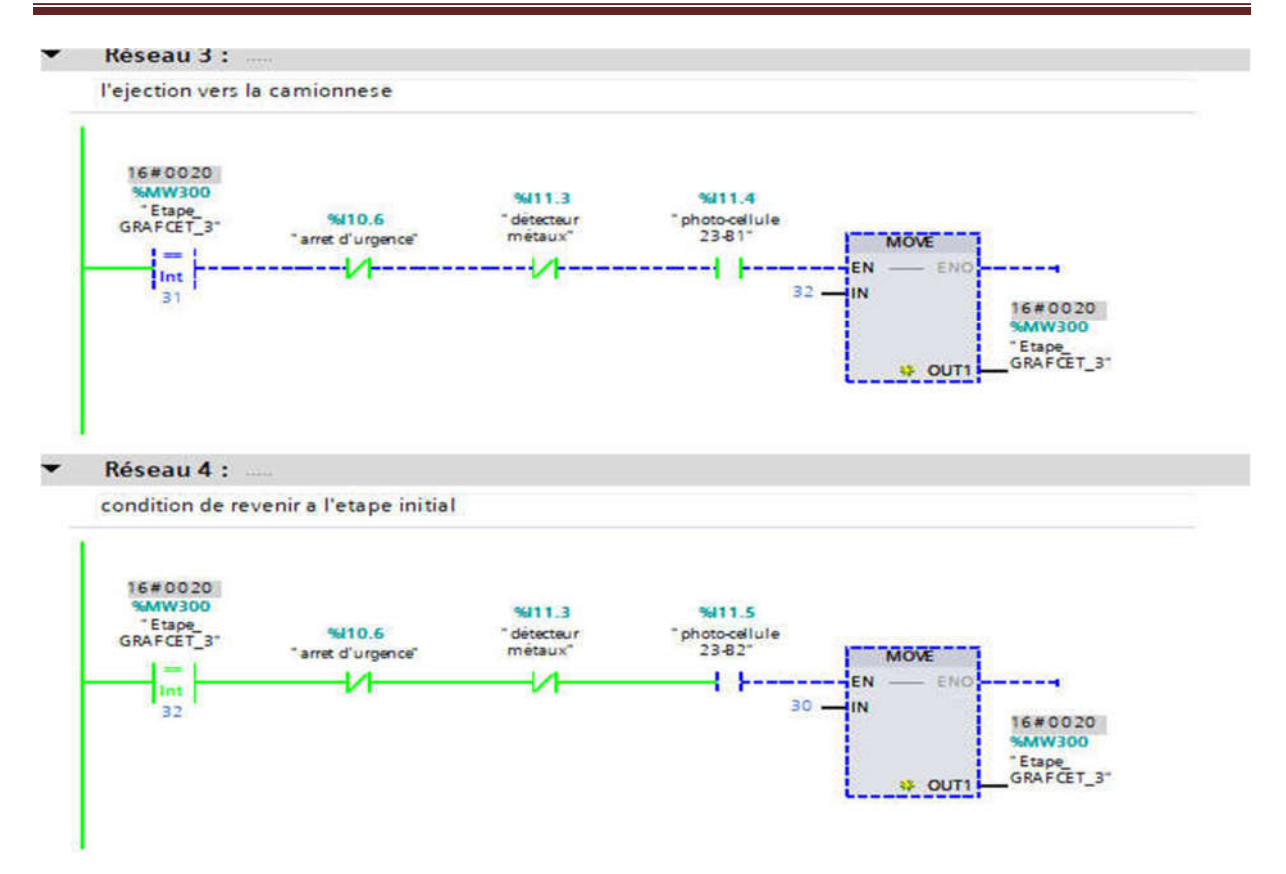

Figure IV.14 : L'éjection vers l'encamionneuse et retour a l'étape initiale

Dans cette figure, on a les actions de l'étape 32 (démarrage des convoyeurs 23-M1 23-M2 23-M3 23M4) .

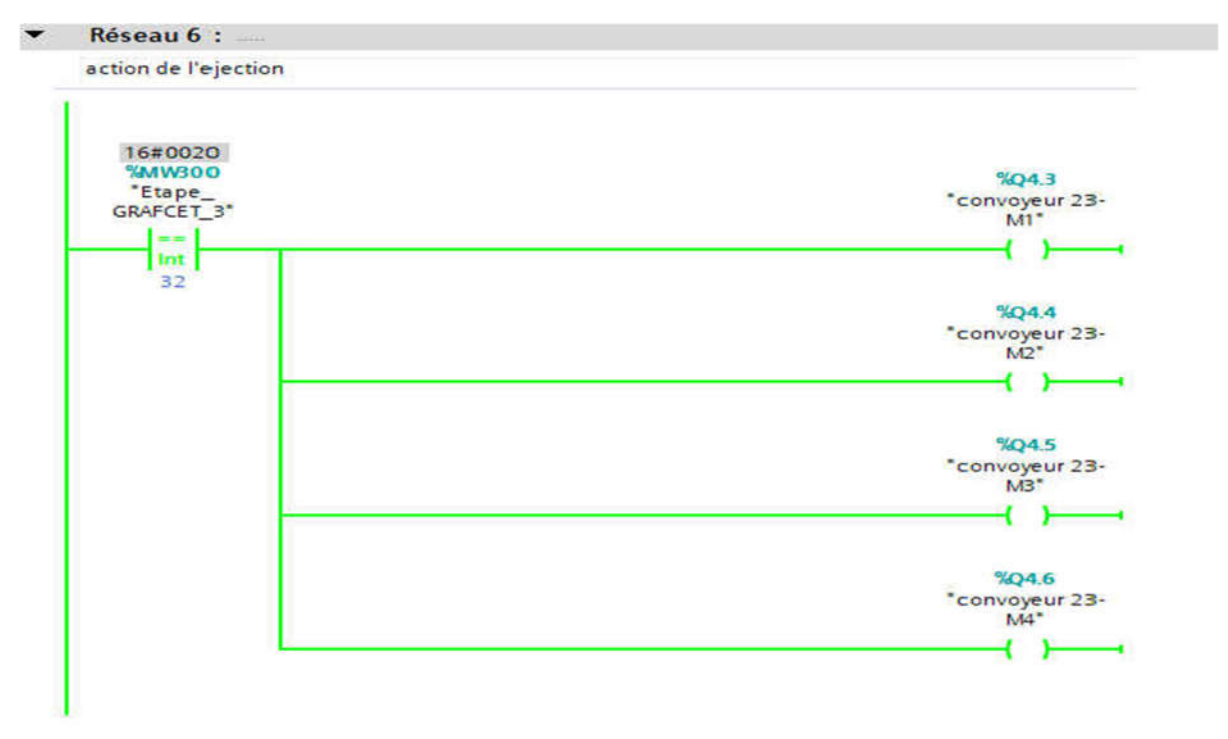

Figure IV.15 : Les actions des convoyeurs

#### IV.7.1.4 Simulation de FC4 dans OB1

Dans cette fonction, nous avons programmé les étapes de "GRAFCET 4", (L'encamionneuse qui contient 10 étapes de 40 jusqu'à 49). Ce "GRAFCET" sert à gérer la machine de chargement des sacs qui contient trois positions et trois vitesses déférentes et nous avons ajouté un compteur qui nous a servi comme un afficheur pour aider l'operateur.

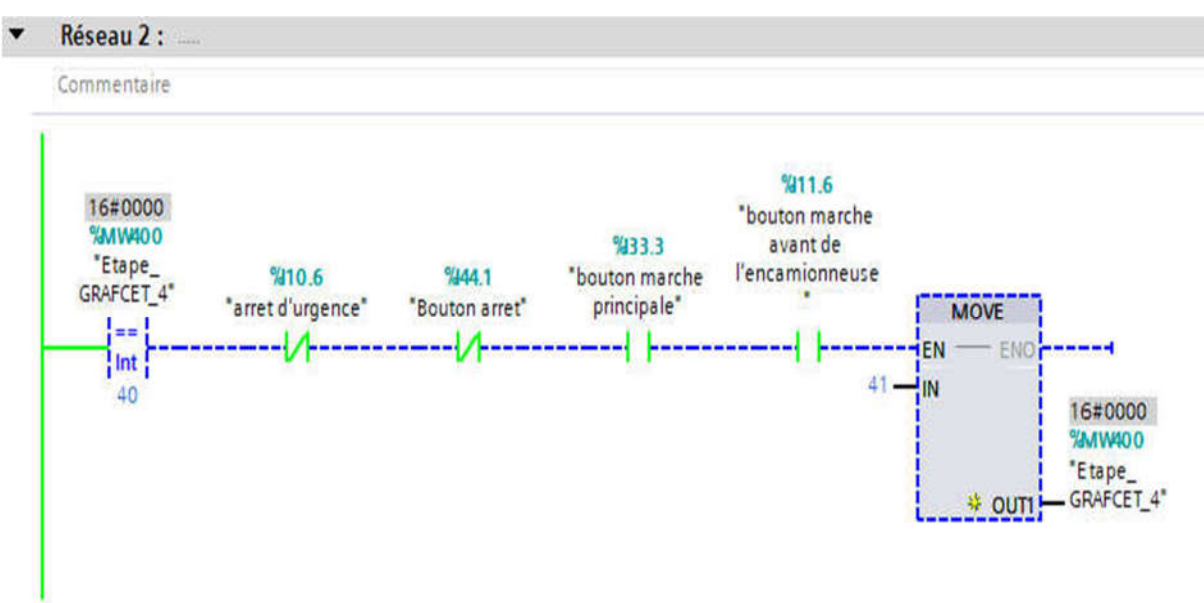

Figure IV.16 : La sortie de l'encamionneuse vers l'avant

Sur cette figure, on a représenté les actions de l'étape 41 du "GRAFCET 4" (l'encamionneuse et son tapis).

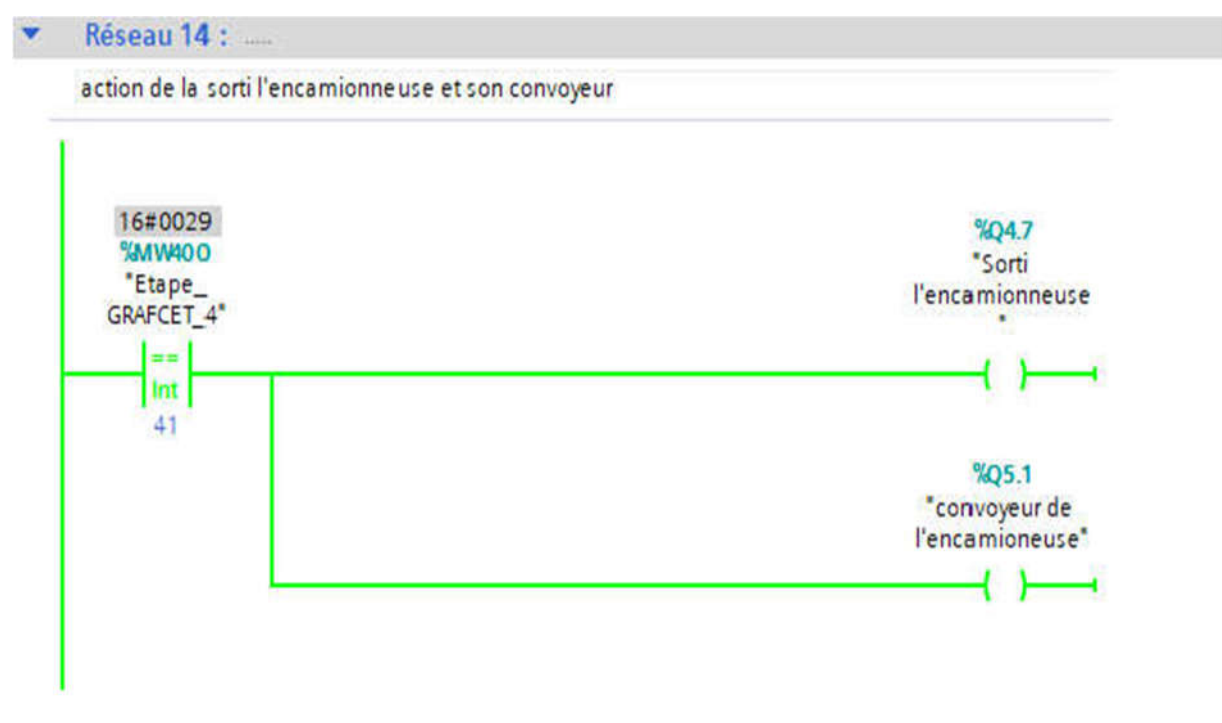

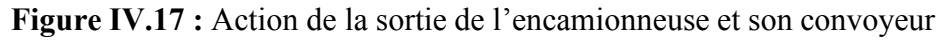

Dans la figure ci-dessous, on a montré la condition d'activation de l'étape 43 (le choix de position de la machine de chargement).

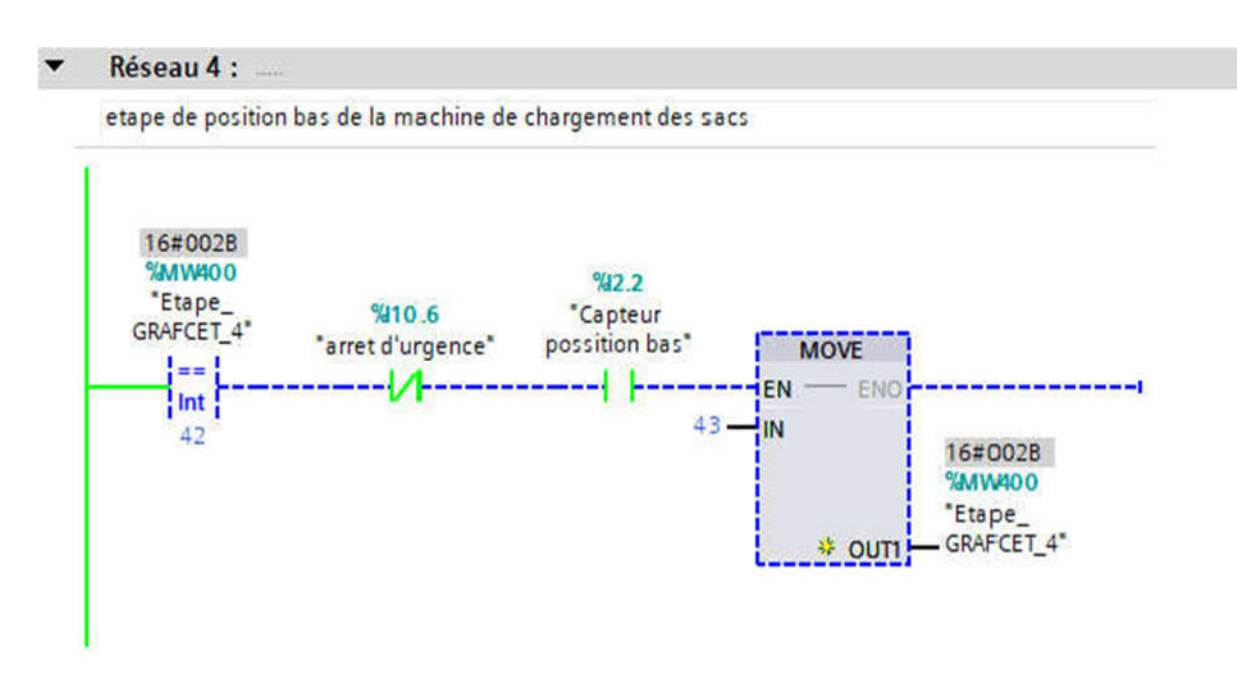

Figure IV.18 : Étape de position "bas" de la machine de chargement des sacs

Sur cette figure, on a l'activation de la position "Bas" de la machine de chargement

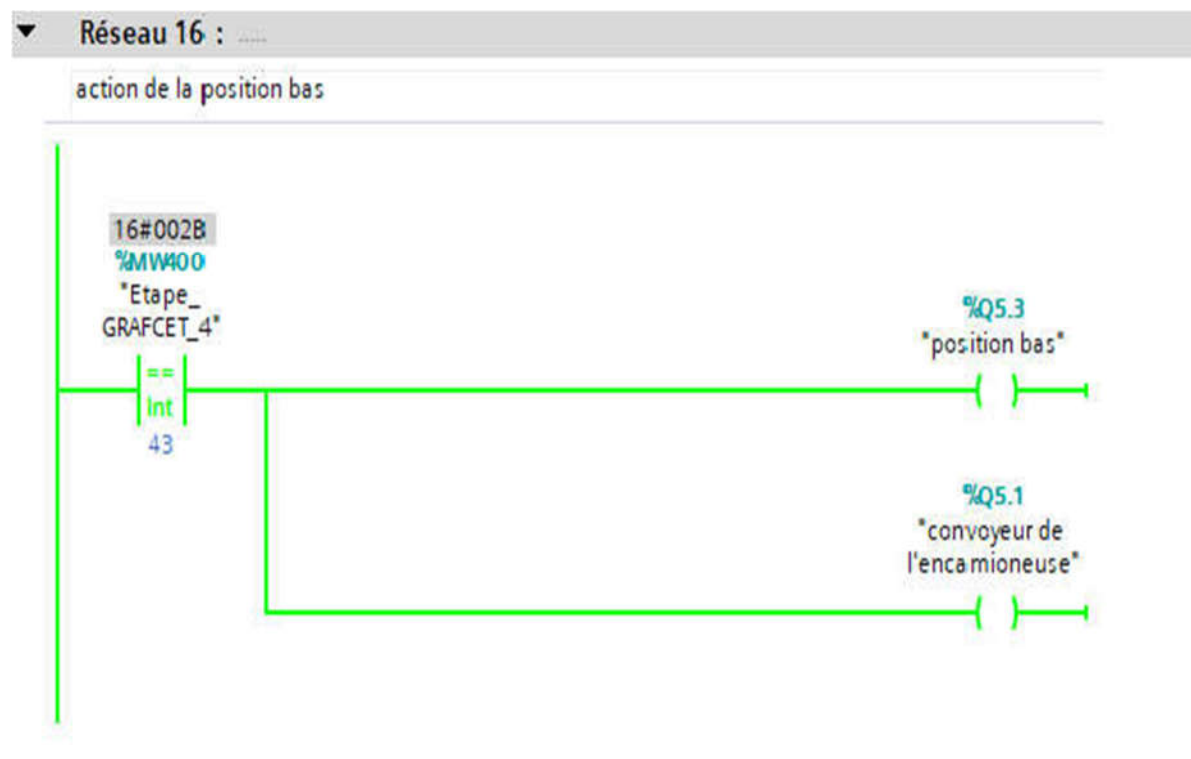

Figure IV.19 : L'action de position "bas"

Cette figure sert a montré la condition d'activation de l'étape 48 pour le choix de la vitesse de la machine chargement et aussi on a montrée le compteur utilisé comme un afficheur

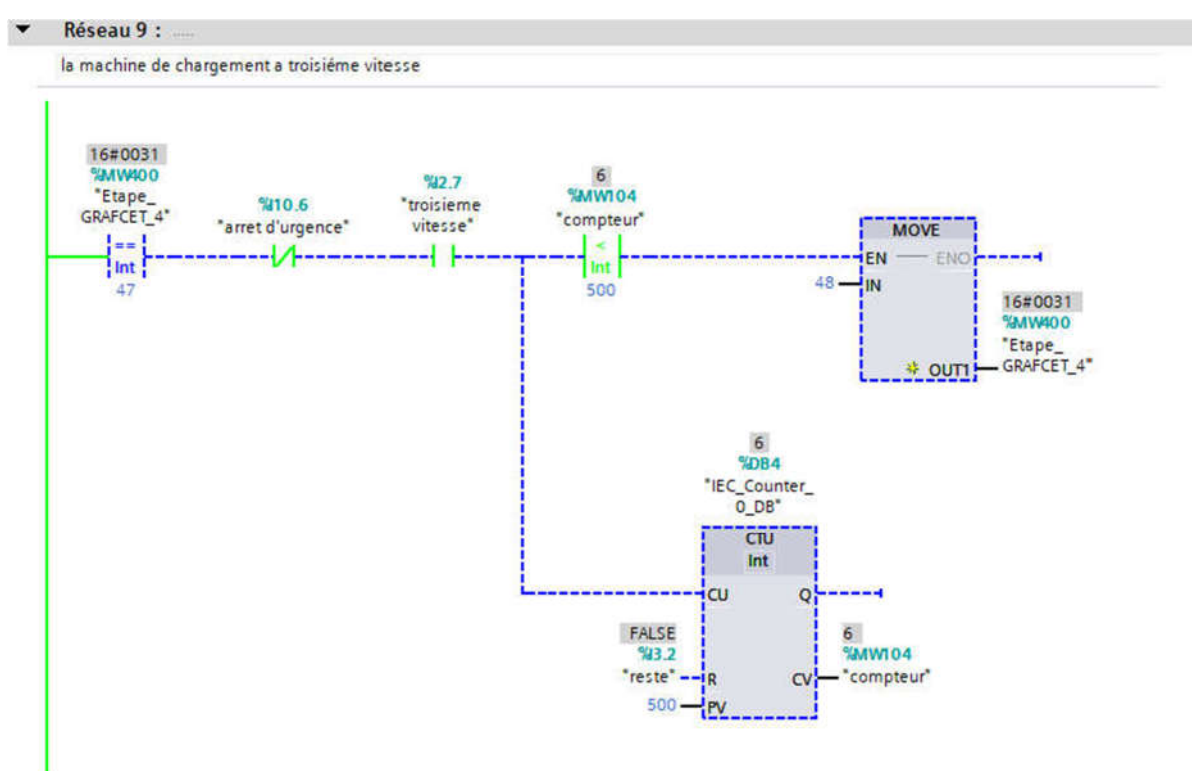

Figure IV.20 : L'étape de troisième vitesse de la machine de chargement

Dans le réseau 21 de la figure suivante, on a l'activation des actions de l'étape 48

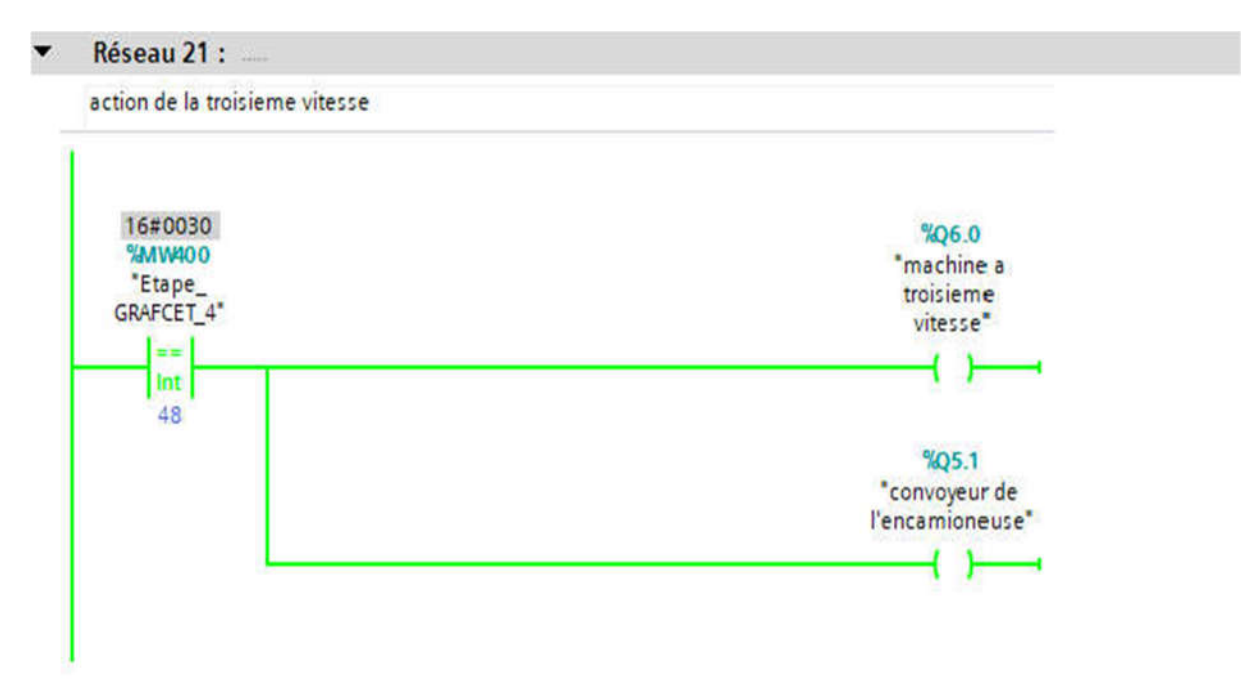

Figure IV.21 : Action de "troisième vitesse"

La figure suivante sert à monter les conditions d'activation de l'étape 49

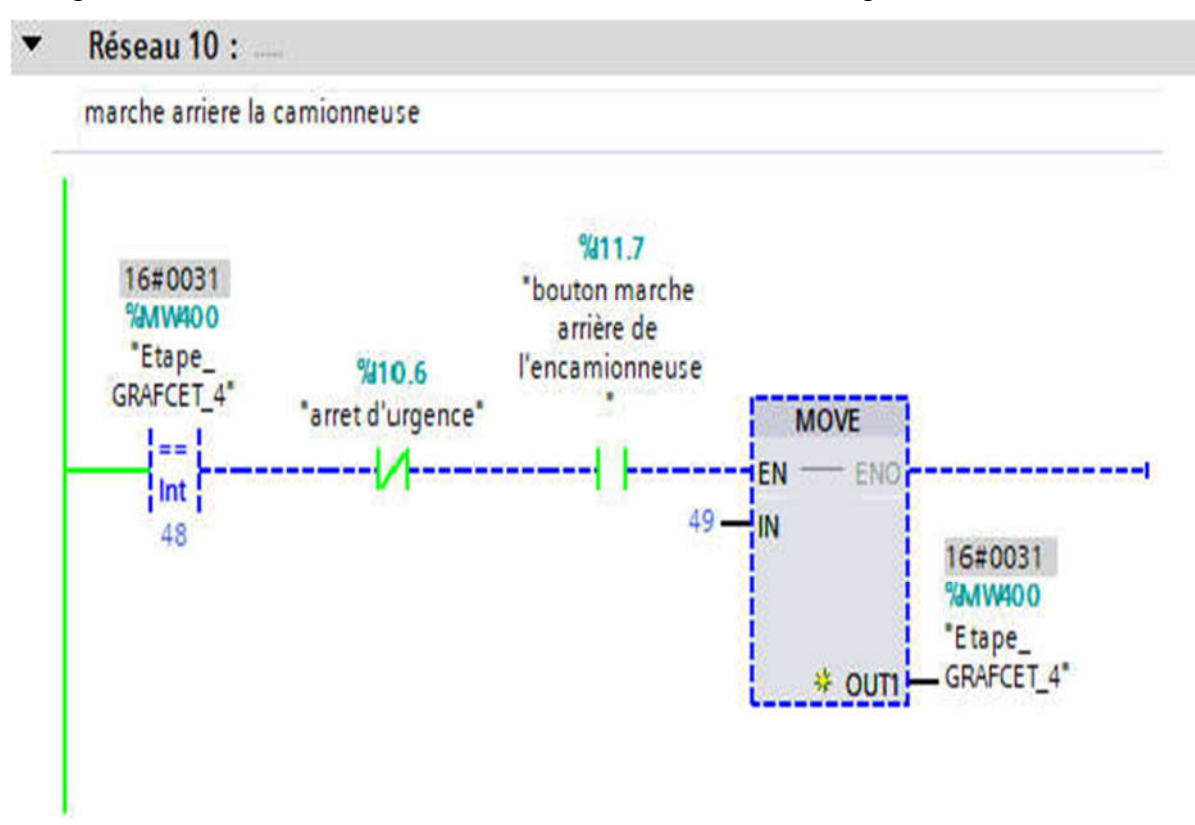

Figure IV.22 : Marche arrière de l'encamionneuse

La figure ci-dessous présente l'activation de l'action de l'étape 49 (retour en arrière de l'encamionneuse )

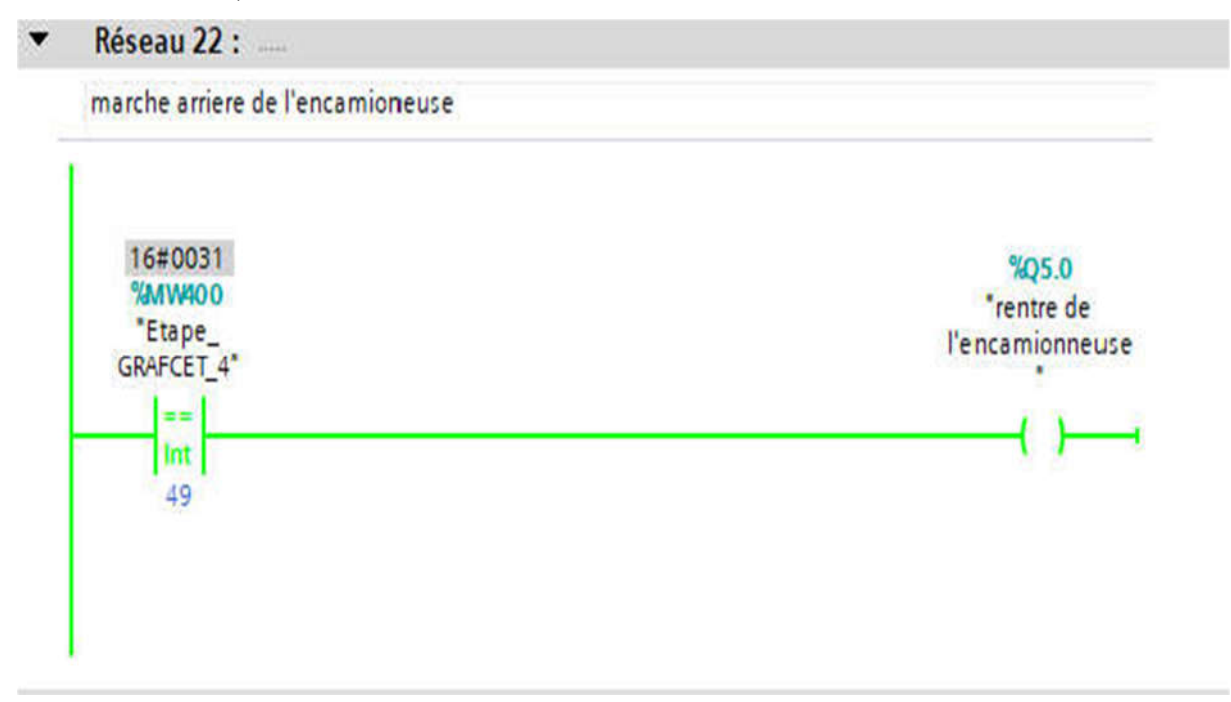

Figure IV.23 : Marche arrière de l'encamioneuse

51

Sur cette figure, on présente les choix du retour à l'étape initiale si le nombre des sacs égale N=500 ou refaire les étapes précédentes à partir de l'étape 43 si le nombre des sacs est inferieure N<500.

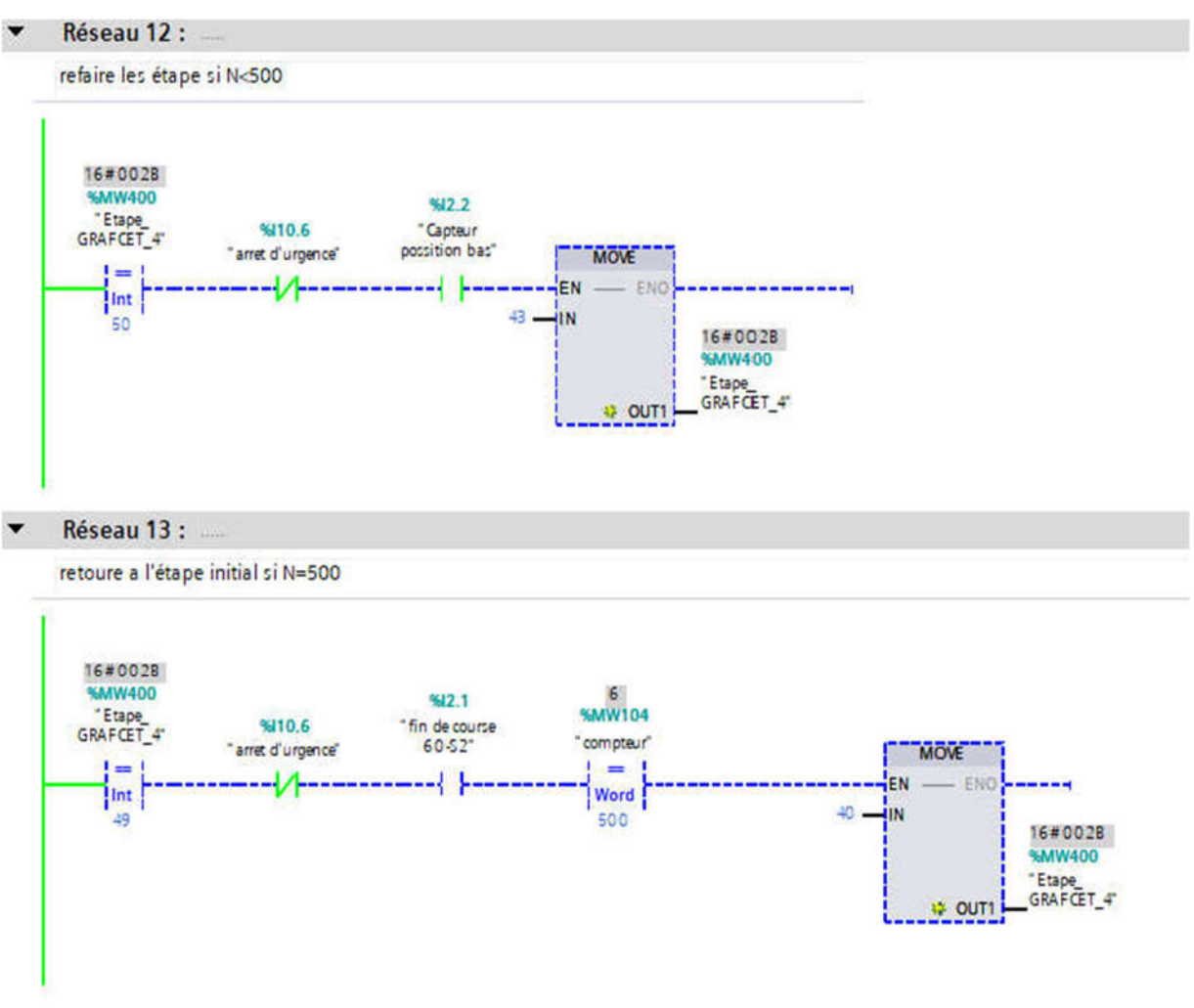

Figure IV.24 : Refaire les étapes

# IV.8. Création de station HMI

Dans ce projet, on a introduit un nouvel objet, qui est la station HMI, en choisissant le type de pupitre sur lequel, les informations seront transmise, on utilise un «TP2200 comfort».

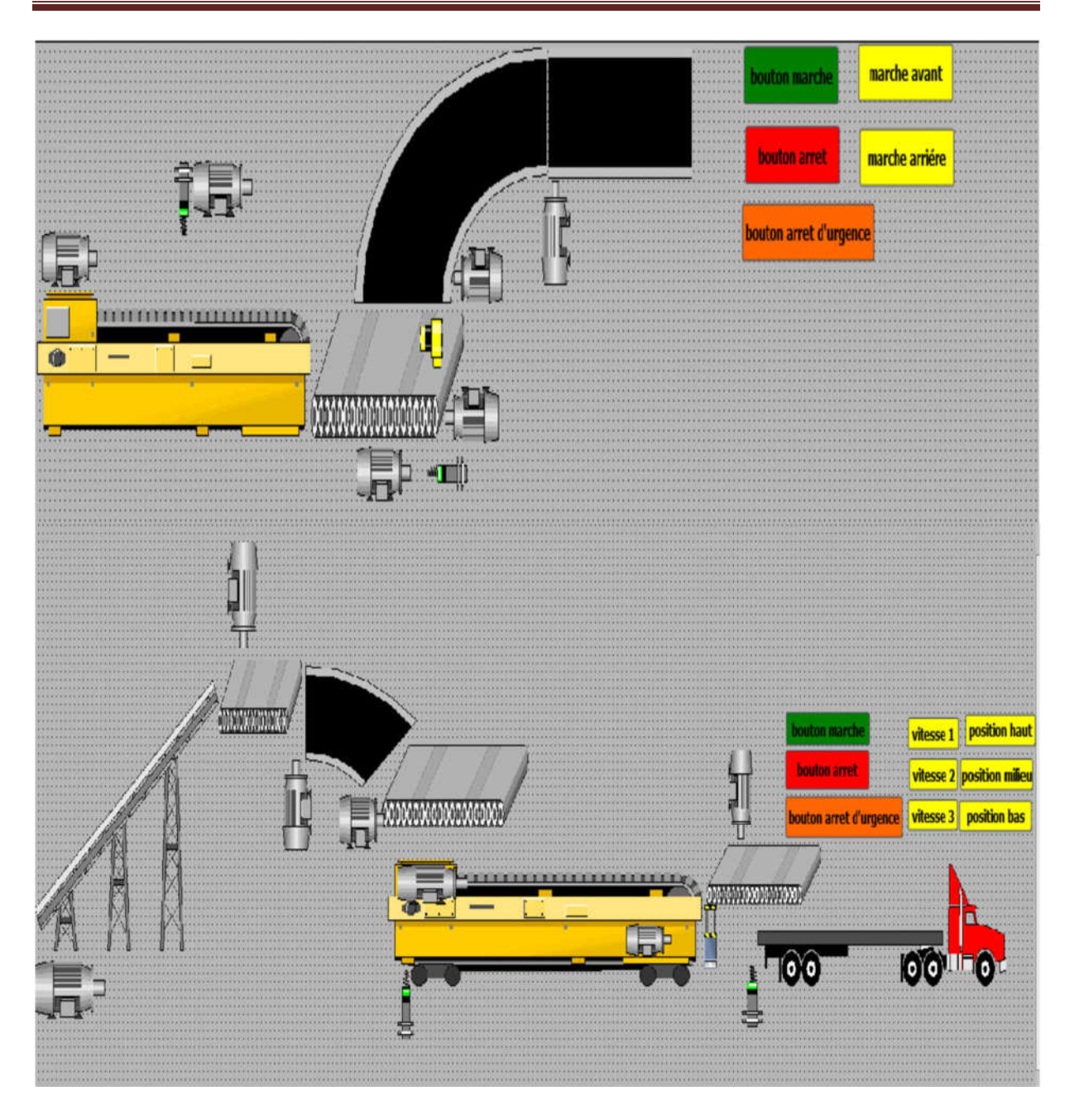

Figure IV.25 : Vue générale dans la station SIMATIC HMI

# IV.9.Conclusion

Dans ce chapitre, on a choisi l'automate SIEMENS S7-1200 et parlé en général sur logiciel TIA Portal V16. On a donné aussi un aperçu sur le programme en générale, et crée un HMI juste pour visualiser le fonctionnement du système.
## Conclusion générale

## Conclusion générale

Ce modeste travail que nous avons réalisée au complexe de CEVITAL nous a permis de découvrir le domaine de l'industrie et nous y avons appris quelque concept sur la technologie moderne.

L'objectif de notre travail été l'automatisation la ligne 6 de 50 kg de sucre en utilisant la programmation avec logiciel TIA Portal et pour cela nous avons choisis un automate programmable SIEMENS S7-1200.

Au début, nous avons étudié le fonctionnement de la ligne et identifiée les équipements et différents appareils et matériels constituant l'installation, après nous avons donné des généralités sur les systèmes automatisés et les API. Ensuite nous avons présenté le cahier des charges et élaboré lefonctionnement sous forme des GRAFCET. Par la suit nous avons réalisé le programme de commande système à l'aide du logiciel TIA Portal.

Enfin après avoir connu les avantages de la logique programmée par rapport à logique câblée, nous croyons qu'il est essentiel d'utiliser cette nouvelle technologie pour renforcer la sécurité faciliter la maintenance et améliorer la qualité et la quantité de la production….

Nous espérons que ce projet apportera un plus pour CEVITAL et prendra notre travail comme référence pour réaliser cette amélioration.

Puisse ce modeste travail servir de base de départ pour notre vie professionnelle et source de documentation à nos futurs collègues.

## Référence Bibliographiques

[1] DANFOSS VLT 5000/6000 Siemens MG.56.A1.02.

[2] Svetlana Guseva" fin de course" https://engineer.decorexpro.com/elektrika/rele/koncevojvyklyuchatel.html , consulté le 10 juin 2022

[3] Khenniche Zakaria,Taraftali "étude et automatisation d'une étiqueteuse PE 1 litre au niveau de l'unité conditionnement d'huile CEVITAL" " université Abderrahmane mira Bejaia " promotion 2017/2018

[4] ''capteur photoélectrique''https://www.usinenouvelle.com/expo/capteursphotoelectriques-o1044.html

[5] Benyoub, Y., Benmokhtar, S., (Commande et Contrôle d'un Compresseur d'Air Par Un Automate Programmable *(*Doctoral dissertation, Université Abderrahmane mira béjaia). (2012).

[6] Kaddour, A. Instrumentation industrie Université Biskra (2020)

[7] BILLAL SAMIR & TEMZI LOUNIS développement d'un programme de détection et d'affichage de défauts pour aide à la maintenance d'une machine Assembleuse pose a plat (Michelin –bach djerrah 2009)

[8] BOUROUIS Mohammed amine CHIBOUTI BILLAL & automatisation

d'alimentation de trémies d'une ligne de production de sucre avec supervision HMI (Université abderrahmane mira béjaia 2020).

[9] André SIMON, «Automates programmables, programmation, et logique programmé

», Edition L'ELANE, 1983

[10] Langage littéral structuré https://conceptek.net/fr/techniques-de-base/automatisme/lautomate-programmable-industriel-api?rCH=-2 consulté le 27 juin 2022

[11] Dr Mohamad KHALIL , Automate et informatique industriel Centre universitaire de Technologie franco-Libanaise-CUT

[12] SIMATIC. S7. Automate programmable S7-1200. Manuel système. 03/2014

[13] Formation Totally integrated Automation (TIA)''Programmation d'automates avec le STEP 7, Commandes de programmation de base en CONT /LIST/LOG de STEP 7 et Simulation d'automates avec S7-PLCSIM, 02/2001.